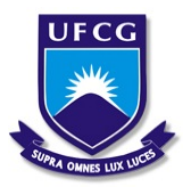

UNIVERSIDADE FEDERAL DE CAMPINA GRANDE Programa de Pós-Graduação em Matemática Mestrado Profissional - PROFMAT/CCT/UFCG

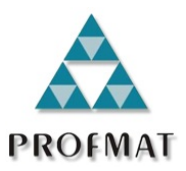

# INTRODUÇÃO À GEOMETRIA: U<sup>M</sup> NOVO ENFOQUE DE ENSINO E APRENDIZAGEM

Sandro da Silva Lima

Trabalho de Conclusão de Curso

Orientador: Prof. Dr. Jaime Alves Barbosa Sobrinho

Campina Grande - PB Agosto/2013

### FICHA CATALOGRÁFICA ELABORADA PELA BIBLIOTECA CENTRAL DA UFCG.

L732i Lima, Sandro da Silva

Introdução à Geometria: Um novo enfoque de Ensino e Aprendizagem / Sandro da Silva Lima - Campina Grande, 2013. 79f. : il. color.

Trabalho de Conclusão de Curso (Mestrado Profissional em Matemática) - Universidade Federal de Campina Grande, Centro de Ciências e Tecnologia, 2013.

"Orientação: Jaime Alves Barbosa Sobrinho". Referências.

1. Ensino e Aprendizagem em Matemática 2. Geometria Básica 3. Softwares Educativos de Matemática. I. Barbosa Sobrinho, Jaime Alves II. Título.

CDU-514:37.026(043)

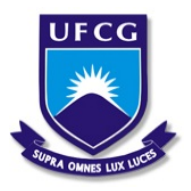

UNIVERSIDADE FEDERAL DE CAMPINA GRANDE Programa de Pós-Graduação em Matemática Mestrado Profissional - PROFMAT/CCT/UFCG

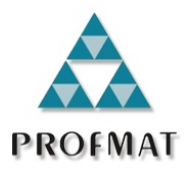

# INTRODUÇÃO À GEOMETRIA: UM NOVO ENFOQUE DE ENSINO E APRENDIZAGEM

por

# Sandro da Silva Lima †

Trabalho Conclusão de Curso apresentado ao Corpo Docente do Programa de Pós-Graduação em Matemática - CCT - UFCG, na modalidade Mestrado Profissional, como requisito parcial para obtenção do título de Mestre em Matemática.

†Bolsista CAPES

# INTRODUÇÃO À GEOMETRIA: UM NOVO ENFOQUE DE ENSINO E APRENDIZAGEM

por

#### Sandro da Silva Lima

Trabalho de Conclusão de curso apresentado ao Corpo Docente do Programa de Pós-Graduação em Matemática - CCT - UFCG, modalidade Mestrado Profissional, como requisito parcial para obtenção do título de Mestre em Matemática.

Aprovado por:

 $\frac{\text{11}}{\text{11}}$   $\frac{\text{11}}{\text{11}}$   $\frac{\text{11}}{\text{11}}$   $\frac{\text{11}}{\text{11}}$   $\frac{\text{11}}{\text{11}}$   $\frac{\text{11}}{\text{11}}$   $\frac{\text{11}}{\text{11}}$   $\frac{\text{11}}{\text{11}}$   $\frac{\text{11}}{\text{11}}$   $\frac{\text{11}}{\text{11}}$   $\frac{\text{11}}{\text{11}}$   $\frac{\text{11}}{\text{11}}$   $\frac{\text{11}}{\text{11}}$  Aparats genting de to  $, A, B, C$ Prof. Dr. Jaime Alves Barbosa Sobrinho - UFCG

Orientador

Universidade Federal de Campina Grande Centro de Ciências e Tecnologia Unidade Acadêmica de Matemática Curso de Mestrado Profissional em Matemática em Rede Nacional

Agosto/2013

# Dedicatória

Às minhas filhas Emilly e Gabrielly, aos meus pais Severino Inácio e Luzinete da Silva, e toda minha família, a todos que acreditaram e confiaram em mim. Quem presta atenção no que lhe ensinam terá sucesso; quem confia no SENHOR será feliz. Pv.16:20.

# Agradecimentos

Primeiramente a Deus, pois Ele está acima de todas as coisas. Agradeço por Ele ter me dado a vida; uma família, um lar, saúde. Agradeço por Ele ter me dado a oportunidade de ingressar nesse programa, por ter dado inteligência suficiente para aprender e ensinar, por está sempre me guiando e ajudando a superar as dificuldades no caminho, me mantendo acordado nas madrugadas no preparo para as avaliações, pois sem Deus nada sou.

Aos meus pais, por tudo que fizeram por mim.

Às minhas filhas Emilly e Gabrielly, meus tesouros, minhas maiores motivações, que oraram quando eu estava preocupado com as provas.

A meu orientador Professor Jaime pela dedicação, paciência e orientações, primordiais para o desenvolvimento e conclusão deste Trabalho de Conclusão de Curso.

À UFCG e todo seu Corpo Docente que participou do Programa PROFMAT e contribuiu imensamente para o engrandecimento e fortalecimento dos meus conhecimentos e à Andrezza por todos seus atendimentos realizados durante o curso.

Ao Coordenador e Professor Aparecido por todo apoio e incentivo, por suas observações, sugestões e correções referente ao TCC, e por ter abraçado e se comprometido com esse programa.

À Banca Examinadora, em especial ao Professor Aldo Trajano Lourêdo (UEPB) por toda ajuda e observações que melhoram significativamente esse Trabalho de Conclusão de Curso.

Meu muito obrigado a todos os colegas da turma 2011, especialmente Marcos Vinicius e Mário André pelo companheirismo e amizade, pela ajuda nos estudos e apoio moral.

Às Escolas Estaduais Nina Alves e Solon de Lucena, especialmente às diretoras Maria Margarida e Verônica Feitosa por conceder horários flexíveis e apoiar-me em tudo para que eu obtivesse êxito no mestrado, e à Escola Municipal Franco Ribeiro, pelas liberações concedidas para conclusão desse TCC.

Por fim, agradeço à Sociedade Brasileira da Matemática - SBM pelo oferecimento deste Curso em Rede Nacional e à CAPES pela concessão da bolsa.

# Resumo

Neste trabalho apresenta-se uma proposta de ensino com intuito de introduzir a geometria fundamental de uma forma diferente da tradicional e usual, feita por professores nos primeiros anos do Ensino Fundamental II. Esta proposta inicia-se com alguns fatos históricos, citando alguns matemáticos que surgem naturalmente no desenvolvimento de alguns dos principais conceitos geométricos. Apresentam-se os principais tópicos e conceitos de geometria plana e espacial de forma introdutória (sem demonstrações). O principal enfoque serão atividades práticas de sala de aula, em que trabalha-se conteúdos de geometria básica, buscando facilitar a compreensão por parte dos alunos. As principais ferramentas que utiliza-se, para provocar um ambiente de geometria dinâmico, na abordagem dos conteúdos trabalhados, são os softwares "SketchUp" e "Uma Pletora de Poliedros".

Palavras Chaves: Ensino e Aprendizagem em Matemática. Geometria Básica. Softwares Educativos de Matemática.

# Abstract

This dissertation presents a teaching proposal aiming to introduce the fundamental geometry in a different way from traditional and customary, made by teachers in the early years of elementary school II. This proposal begins with some historical facts, citing some mathematicians that arise naturally in the development of some basic geometric concepts. It is Presented the main topics and concepts of plane geometry and space, in an introductory way (without proofs). The main focus are practical activities, in classroom, working up the contents of the basic geometry, seeking to facilitate understanding by students. The main tools that is used to trigger a dynamic geometry environment, in the addressing the contents worked, are the softwares "SketchUp" and "Uma Pletora de Poliedros".

Keywords: Teaching and Learning in Mathematics. Basic geometry. Educational Software of Mathematics.

# Sumário

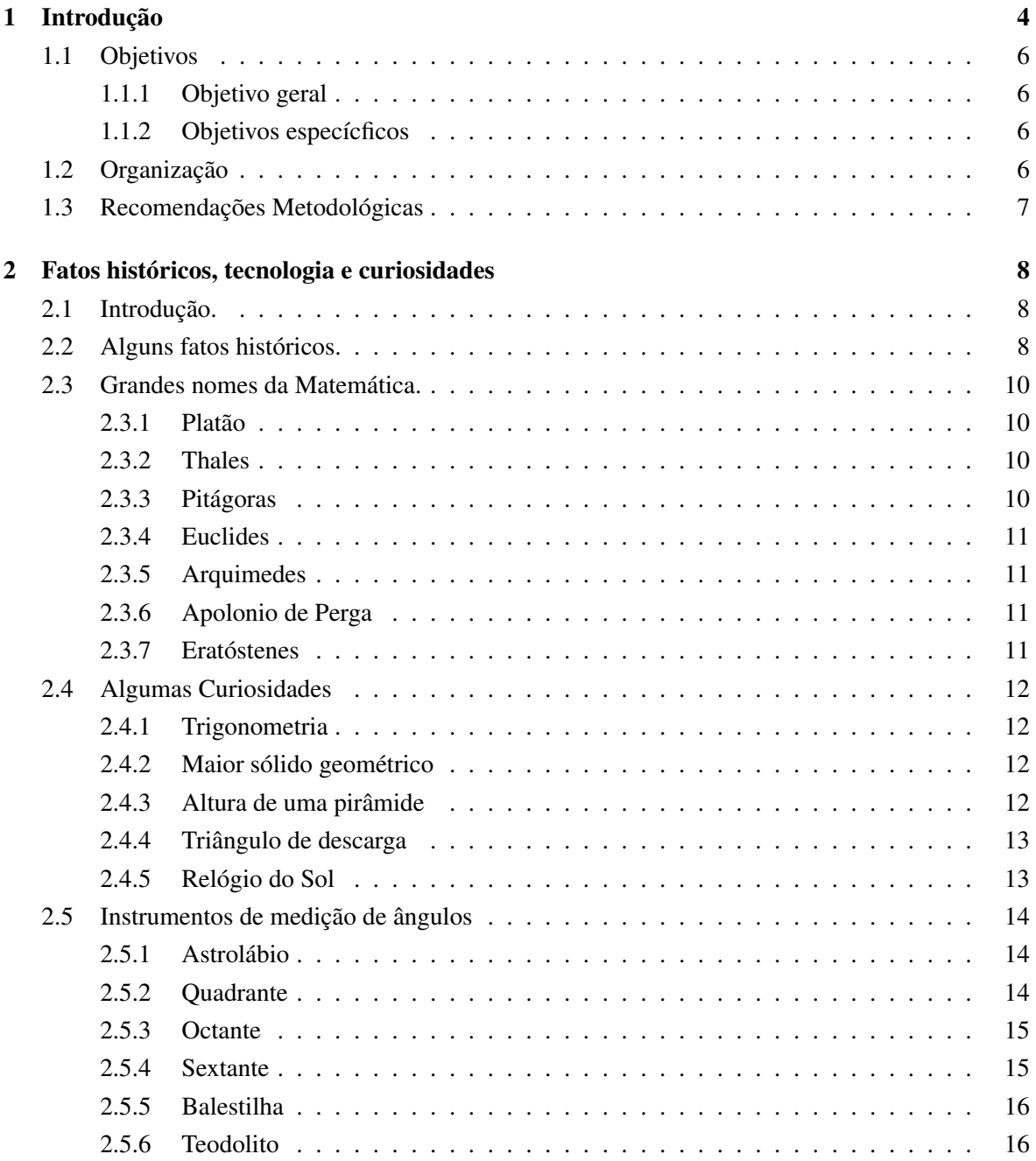

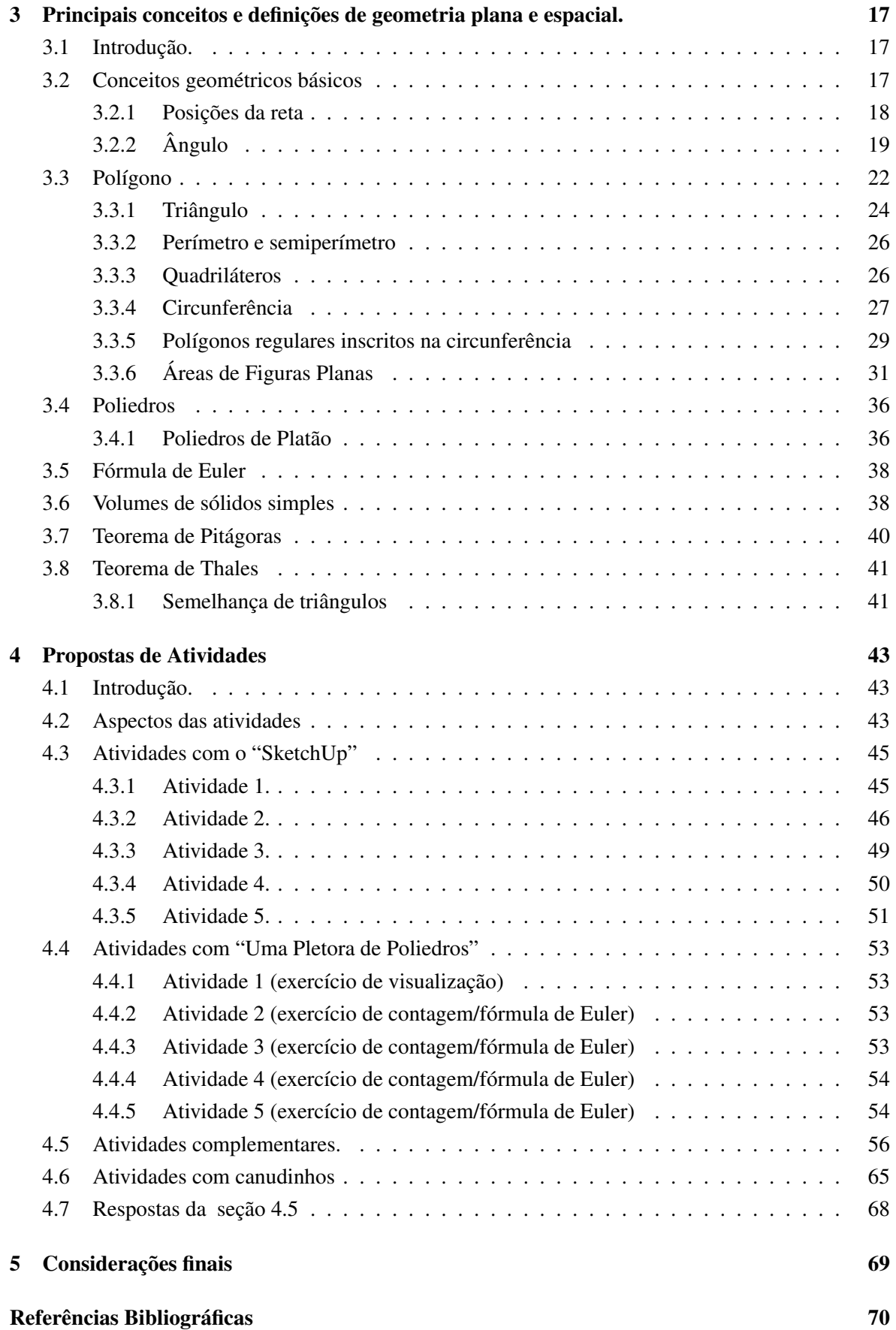

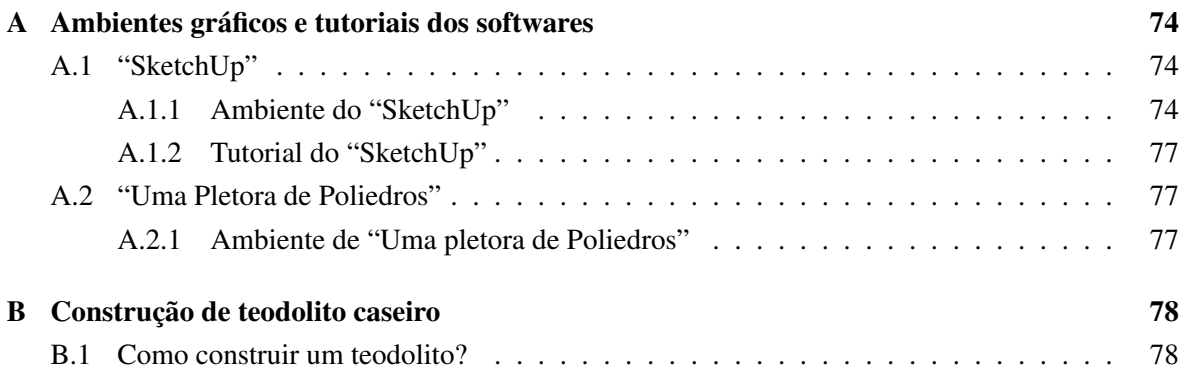

# Capítulo 1

# Introdução

Motivado pelos baixos rendimentos e desinteresse dos alunos em Matemática, componente curricular considerada como um "bicho papão" por grande parte desses alunos, e por lecionar num sistema público de ensino tradicional defasado, desatualizado e poucas vezes eficaz, senti-me provocado a propor um trabalho que inove, faça a diferença, atraia, motive e desafie os alunos, com a utilização de meios tecnológicos e atuais que abordem os mais diversos tópicos da Geometria básica.

Para nós professores de Matemática, um conhecimento matemático mais consistente é importantíssimo, todavia as atividades dos diversos tópicos da Geometria Plana e Espacial devem contemplar metodologias e uso de tecnologias que possam auxiliar no aprendizado, ajudando os alunos a serem também agentes construtores de seus próprios conhecimentos.

Sabemos que uma aula de campo é muito válida e proveitosa, mais isso nem sempre é possível, por estar um pouco fora da realidade do atual sistema público de ensino, mas para amenizar isto, desenvolver atividades que vivenciem situações reais e cotidianas na sala de aula faz-se muito necessário, não ficando preso apenas aos conteúdos, fórmulas e exercícios de certa forma sem propósitos e contextos. Devemos levar em conta que o processo de ensino e aprendizagem, tem suas limitações, principalmente na rede pública em que as condições de trabalho são precárias e os recursos disponíveis são quase sempre insuficientes.

Apesar das adversidades, senti-me desafiado e motivado a ministrar minhas aulas de forma mais eficaz, atingindo todos os alunos com os mais diversos níveis de conhecimento matemático, e não apenas aos mais interessados ou privilegiados intelectualmente. Vi que para tal, teria que inovar e também motivá-los, mas para atrair a atenção e interesse dos alunos, algo diferente teria que ser bem planejado e executado.

#### Visualização e Geometria - O VER E O OLHAR

*"Quando se fala de ver não se fala apenas da capacidade de olhar, essa capacidade espantosa que nos permite registrar as sensações e percepções visuais. Ver é mais do que isso. Ver é ir ao encontro das coisas, é a coordenação consciente dos diferentes olhares, das diferentes sensações, das diferentes percepções, das próprias memórias que nos informam os atos e as escolhas. Ver é escolher e é julgar. Ver é compreender*.

*De fato, duas pessoas, observando atentamente o mesmo objeto, têm dele uma visão diferente.*

*Isto quer dizer que, embora o mecanismo da vista seja praticamente o mesmo em todas as pessoas, o juízo que elas fazem do mundo em redor difere de caso para caso. E mais: em certos casos e em certas condições, uma mesma pessoa retira da realidade conclusões visuais diversas, consoante a alteração da sua atitude psicológica ou cultural, consoante os meios de apoio de que possa dispor, consoante o tempo que decorre entre duas análises.*

*Ver é portanto uma forma de compreender. É um processo de formular juízos, mais ou menos completos, sobre as coisas. E parece reduzível que a visão é tanto mais profunda e fecunda quanto maior for o nosso conhecimento e experiência do mundo, das coisas e seres que o constituem. Em princípio, se tivermos um passado rico de experiências, rico de memórias, tanto mais alargada será a nossa consciência do meio envolvente e portanto, em princípio também, a nossa capacidade de agir e comunicar".* (Adaptado de Rocha de Sousa-Colecção Textos Pré-Universitários. M.E. )[10].

Muitos gostam, mas não sabem desenhar, e sabemos que um bom desenho ajuda num determinado problema, mas um desenho ruim, pode até atrapalhar na interpretação do mesmo. Diante dessa perspectiva podemos observar que na era tecnológica, qualquer criança ou adolescente sabe mexer em celulares, tablets e/ou computadores, e todos esses aparelhos trazem jogos ou aplicativos com o objetivo de entretê-los, e vários desses aplicativos ensinam a realizar tarefas que nunca fizemos ou não sabíamos, então por que não levar isso a uma aula de matemática, especificamente em geometria, onde tarefas como ensinar a desenhar formas geométricas e suas propriedades, podem serem feitas com softwares dinâmicos de fácil manipulação que auxiliem na construção de desenhos e explore os mais diversos conceitos e propriedades de geometria? "SketchUp" e "Uma pletora de Poliedros" são dois dos softwares escolhidos por mim, que podem transformar o ver numa forma de compreender, num processo de formular juízos, etc., facilitando a introdução dos conceitos básicos de geometria. Para mais, consultar [10].

O "SketchUp" é um software desenvolvido pelo Google e possui versão básica gratuita. É bastante utilizado por projetistas, professores e estudantes. Estaremos fazendo seu uso em sala de aula, buscando explorar seus vários conceitos geométricos em auxílio à construção de figuras como polígonos e poliedros, fixando conceitos e propriedades da geometria plana e espacial.

O software educacional "Uma Pletora de Poliedros" foi desenvolvido pela UFF, é gratuito, dinâmico e muito fácil de manipular. Seu pacote traz definições, propriedades, vários tipos de sólidos geométricos, fatos históricos e curiosidades, além de questionários para alunos, guia do professor e tutorial de utilização, e pode ser trabalhado em modo off line.

Na minha experiência como docente, presenciei dificuldades e dúvidas de alunos do Ensino Médio típicas de alunos das séries iniciais do Ensino Fundamental II. Essas dificuldades e dúvidas, com a utilização do software "SketchUp" e do software educacional "Uma Pletora de Poliedros", podem ser sanadas e evitadas com uma boa base geométrica nos anos iniciais do Ensino Fundamental II. Isso pode ser conseguido com a utilização dessas excelentes ferramentas e com o desenvolvimento de atividades elaboradas com o intuito relatado anteriormente.

# 1.1 Objetivos

### 1.1.1 Objetivo geral

O Uso de softwares no Ensino da Matemática tem como principal objetivo facilitar a aprendizagem atendendo a necessidade de novas práticas didático-metodológicas e pedagógicas com o uso das mídias e tecnologias nas escolas.

## 1.1.2 Objetivos especícficos

Esse trabalho tem como principais objetivos, introduzir a geometria básica nas séries iniciais do Ensino Fundamental II de forma mais prática e dinâmica, motivar os alunos, exercitar a visualização espacial, dando condições de o aluno identificar, comparar e analisar atributos geométricos e topológicos dos poliedros, desenvolver o vocabulário necessário para descrever estes atributos, investigar, formular e argumentar sobre as propriedades resultantes das operações geométricas aplicadas aos polígonos e poliedros.

O intuito é tentar exibir maneiras mais eficazes de apresentar a geometria básica a todos os alunos utilizando as Mídias como instrumento transformador e auxiliar na construção do conhecimento geométrico, contribuindo para o enriquecimento do ensino da matemática. Dessa forma este trabalho tem como objetivo desenvolver uma metodologia que visa a melhoraria do ensino de geometria, seja esse ensino introdutório, aprofundamento ou como revisão, facilitando o aprendizado dos alunos, e para isso propomos algumas atividades tendo como suporte o software "SketchUp" e o software educacional interativo "Uma Pletora de Poliedros" que permite visualizar e manipular vários tipos de poliedros (os platônicos, os arquimedianos, os prismas, as pirâmides, etc.). Várias operações geométricas estão disponíveis: cálculo de um sólido dual [14], cortes por seções, planificação, truncamento e estrelamento. O software educacional "Uma Pletora de Poliedros" também informa o número de vértices, arestas e faces de cada poliedro e sua característica de Euler.

# 1.2 Organização

Este TCC está organizado da seguinte forma: Além desta Introdução (Capítulo 1), o Capítulo 2 traz alguns fatos históricos importantes sobre geometria plana e espacial e nomes de matemáticos que contribuíram grandemente na Matemática e nos demais campos da ciência, além de algumas curiosidades que envolvem geometria. O Capítulo 3 traz definições, conceitos, simbologia e algumas propriedades da geometria plana e espacial sem demonstrá-las. O Capítulo 4 apresenta atividades com exercícios simulando algumas situações reais do cotidiano que estimulam e desenvolvem os alunos no aprendizado de muitos conteúdos de geometria plana e espacial, é nesse capítulo que daremos maior ênfase à utilização dos softwares abordados, pois por apresentarem modelos em três dimensões, fazem com que os usuários construam, interajam e analisem os objetos e conceitos geométricos, proporcionando uma aula de campo virtual, onde os alunos por si mesmos podem ver a importância e aplicações de conceitos, fórmulas e teoremas de forma mais atrativa e motivante, além de sanar suas dúvidas no desenvolvimento e nas soluções das atividades propostas, e o Capítulo 5 apresenta as considerações finais do trabalho. Para terminar temos as Referências Bibliográficas e os Apêndices que apresentam breves comentários sobre os softwares utilizados, com suas principais finalidades, seus ambientes gráficos, links de tutoriais sobre suas utilizações, além de um passo a passo da construção de um teodolito caseiro.

# 1.3 Recomendações Metodológicas

É recomendado que este material possa ser aplicado em sala de aula em todo o Ensino Fundamental, e como revisão ou reforço no Ensino Médio. Recomenda-se também a leitores leigos e/ou curiosos que não tenham nenhum conhecimento matemático prévio sobre o assunto. É recomendável também para alunos que tenham ou não, conhecimentos de Geometria Plana e Espacial, Trigonometria, Geometria Analítica.

O professor deve iniciar relatando brevemente alguns fatos históricos importantes sobre geometria, apresentar problemas iniciais como desafio e de motivação, já que tais problemas trazem consigo exploração dos conceitos, em seguida iniciar ou revisar conceitos básicos de geometria plana e espacial, e depois aplicar as atividades com o auxílio dos softwares, fazendo comentários e observações importantes ao longo das correções, após isso, aplicar atividades sem utilização dos softwares acompanhando seu desenvolvimento.

Anteriormente, parte desse trabalho foi aplicada como um plano de recuperação bimestral em algumas de minhas turmas no 6º ano do Ensino Fundamental, onde foram obtidos excelentes resultados, sendo estes, constatados na observação dos comportamentos e na motivação dos alunos, na interação com o método aplicado, nos conceitos e resultados das avaliações e nos depoimentos dos próprios alunos. Portanto, professores de Matemática do Ensino Básico podem usar esse material em suas turmas, sejam do Ensino Fundamental ou Médio, como introdução à geometria ou mesmo como um plano de recuperação de unidade ou de bimestre, fazendo as devidas modificações de acordo com o público alvo e com o tempo disposto para tal.

# Capítulo 2

# Fatos históricos, tecnologia e curiosidades

# 2.1 Introdução.

Neste capítulo, diante de uma nova perspectiva de ensino e aprendizagem num contexto geométrico, apresentaremos alguns fatos históricos importantes sobre geometria plana e espacial, e alguns matemáticos que contribuíram grandemente na geometria e nos diversos ramos da ciência. Para mais, consultar [2, 8, 9, 26]. Apresentaremos também algumas curiosidades, atualidades e tecnologia que envolvem geometria.

# 2.2 Alguns fatos históricos.

Desde os tempos de Hamurábi, sexto rei ( 1793-1759 a.C. ) da primeira dinastia da Babilônia, os babilônios possuíam um sistema numérico e uma geometria. No sistema de numeração eles adotavam tanto a base quanto o modo de ler, e os sinais usados para representar os números eram cuneiformes, isto é, antigas escritas (dos Assírios, Persas e Medos) cujos caracteres tem a forma de cunha. Os babilônios empregaram sistemas decimais e frações sexagesimais, os mais usados nas tabelas para calcular pesos e volumes. Os astrólogos, que procuravam relacionar os acontecimentos diários com a posição dos astros, promoveram algum aperfeiçoamento empírico, estabelecendo regras operacionais e resolvendo alguns problemas aritméticos. São conhecidos vários documentos que contém tábuas de multiplicação, de divisão, de quadrados e raízes quadradas, de cubos, de progressões aritméticas e geométricas e algumas tabelas particulares provavelmente empregadas em cálculos especiais [8].

A Geometria como ramo matemático surgiu enquanto atividade empírica dos povos antigos para atender as suas necessidades da época, sendo suas primeiras sistematizações realizadas pelos gregos que muito contribuíram para esse ramo do saber.

Os primeiros conhecimentos geométricos foram elaborados a partir das necessidades do homem em compreender melhor o meio onde ele se encontrava, o que talvez justifique a origem de sua palavra. No sentido próprio da palavra, a "geometria" deriva do grego "geometrein" que significa "medição de terras", "geo" significa "terra" e "metrein" significa "medir", surgindo como ciência empírica para resolver problemas práticos do homem. Heródoto, o "pai da história", é o primeiro a apontar para esta origem da Geometria, localizando no Egito antigo os primeiros momentos dessa, digamos, "Geometria Empírica".

Medir as terras para fixar os limites das propriedades era uma tarefa importante nas civilizações antigas, especialmente no Egito. Ali as enchentes anuais do rio Nilo inundavam as áreas férteis e derrubavam os marcos fixados no ano anterior, obrigando os proprietários de terras a refazer os limites de suas áreas de cultivo. Impunha-se assim a tarefa de refazer os limites com base em informações parciais ou, quando destruídas por completo as fronteiras, tratava-se de refazê-las de modo a demarcar o desejado número de propriedades, conservando as áreas relativas que possuíam no passado.

Os egípcios tornaram-se hábeis delimitadores de terras e devem ter descoberto e utilizado inúmeros princípios úteis relativos às características de linhas, ângulos, e figuras, como por exemplo, o de que a soma dos três ângulos de um triângulo é igual a de dois ângulos retos, e o de que a área de um paralelogramo é igual à do retângulo que tenha a mesma base e a mesma altura. Os egípcios se limitaram à acumulação de conhecimentos que os habilitavam a resolver problemas de traçado de limites, de comparação de áreas, de projetos arquitetônicos e engenharia de construções, dentre outros [2].

Os egípcios, assim como os babilônios, já tinham uma Geometria, mas somente o que bastasse para as suas necessidades práticas e não para uma ciência organizada. Apesar de todo o material algébrico que possuíam, só se pode encarar a matemática como ciência, a partir dos séculos VI e V a.C., na Grécia. A Matemática grega distingue-se da babilônica e da egípcia pela forma como era encarada. Contrariamente a estes últimos, os gregos fizeram-na uma ciência propriamente dita, sem a preocupação com suas aplicações práticas.

Os gregos perceberam que os egípcios eram capazes de fazer e assimilaram seus princípios empíricos. Ao conhecimento assim delimitado, os gregos deram o nome de Geometria. Os gregos, ao contrário dos egípcios, apreciavam a Geometria não apenas em virtude de suas aplicações práticas, mas em virtude de seus interesses teóricos, desejando compreender a matéria por ela mesma, e não em termos de sua utilidade. Aos gregos não bastou apenas o critério empírico, procuraram encontrar demonstrações dedutivas e rigorosas das leis acerca do espaço, que governam aplicações práticas da Geometria (Greemberg, 1980)[9].

Vários povos do passado utilizavam não só as propriedades da geometria, caracterizada na Grécia como ciência, como também possuíam suas próprias regras a fim de realizarem medições de áreas e volumes. Os babilônios e os assírios, por exemplo, conseguiram reunir muitos conhecimentos de astronomia, mediante cálculos que realizavam sobre observações sistemáticas, sabendo calcular áreas de triângulos e quadriláteros, volumes de primas e de pirâmides. Ademais, tinham noções a respeito de semelhanças entre triângulos e de algumas relações entre triângulos e círculos, sabendo dividir a circunferência em arcos iguais.

Os egípcios mediam com perfeição áreas de inúmeras figuras, volumes de alguns poliedros e até mesmo de corpos redondos. Conheciam, também, muitas propriedades dos triângulos, em particular aquela que mostra que o triângulo de lados 3, 4 e 5 é retângulo, passando-se a se chamar triângulo egípcio, e que empregavam para traçar ângulos retos. Todos esses conhecimentos eram obtidos exclusivamente através de tentativas constituindo-se apenas um simples conjunto de receitas [8].

# 2.3 Grandes nomes da Matemática.

Nesta seção apresentaremos a título de conhecimento ou curiosidade, um breve resumo sobre grandes nomes da Matemática que contribuíram de alguma forma para o surgimento e desenvolvimento do campo da geometria. Os primeiros filósofos gregos trouxeram da terra dos faraós os elementos básicos da Geometria. Dentre os filósofos destacamos abaixo, os gênios, os quais se deve a constituição do que chamamos "as matemáticas elementares" [8].

### 2.3.1 Platão

Platão - viveu entre 429 - 347 a.C., ocupou-se das matemáticas, com a genialidade que marcou todas as participações desse sábio, porém não apresentou contribuição pessoal ao conhecimento matemático propriamente dito, além dos sólidos geométricos conhecidos como sólidos platônicos. Dedicou-se a realizar críticas sobre métodos e normas de raciocínio.

Segundo Platão, *"o céu foi o grande mestre do cálculo dos homens".*

## 2.3.2 Thales

Thales - ( viveu entre 640 - 547 a.C. ) Como um dos mais antigos representantes da mais remota fase da matemática grega, atribuindo-lhe importantes trabalhos referentes à semelhança de triângulos, emprego de arcos de círculos para medição de ângulos, a medida da altura de um monumento pela sombra projetada, a explicação dos eclipses do Sol e da Lua. Entre os discípulos de Thales, destacaram-se Anaximandro, mais astrônomo que geômetra, considerado o primeiro autor de uma carta geográfica e inventor das esferas celestes; Anaxímenes, que estudou a quadratura do círculo e desenvolveu métodos de medidas dos ângulos; e Anaxágoras, que se consagrou como filósofo.

### 2.3.3 Pitágoras

Pitágoras - Nascido em Samos, viveu 80 anos ( cerca de 580 - 500 a.C. ). Conseguiu reunir grande soma de conhecimentos matemáticos. A escola dele, procurava justificar todas as coisas através dos números e em muitos aspectos se assemelhava a verdadeira seita mística. O famoso teorema que afirmava ser o quadrado construído sobre a hipotenusa de um triângulo retângulo equivalente à soma dos quadrados construídos sobre os catetos foi a maior glória e, paradoxalmente, a maior derrota dessa escola. Como não tinham a noção de número irracional, não conseguiram explicar a incomensurabilidade entre o lado e a diagonal de um quadrado.

Os princípios que defendiam foram objetos de severas críticas do gênio presciente de Zenão e terminaram desacreditados. Entre seus mais notáveis representantes encontra-se Arquitas de Tarento, cujo maior mérito consistiu em apresentar uma solução para o problema de duplicação do cubo; a ele são também atribuídas numerosas invenções mecânicas.

### 2.3.4 Euclides

Euclides - ( século III a.C. ) foi o primeiro grande matemático, organizando uma extraordinária síntese dos conhecimentos anteriores, subordinando-os a regras lógicas convenientes e extraindo suas mais importantes consequências. Seus Elementos, que fundamentam o método axiomático, constituem um prodigioso exemplo, único em toda a história da ciência, de um livro que serviu a gerações sucessivas de estudantes durante mais de dois mil anos.

### 2.3.5 Arquimedes

Arquimedes - ( 287 - 212 a.C. ) por muitos considerado o maior matemático de todos os tempos, foi o original inventor de métodos novos em geometria, todos de extraordinário engenho. Desenvolveu a teoria das alavancas, fundou a hidrostática e a teoria dos corpos flutuantes, foi inventor de incontáveis aparelhos de aplicação prática, aperfeiçoou o método da exaustão e com ele obteve importantes resultados. Resolveu inúmeros problemas de quadratura, estudou os corpos redondos ( esfera, cone e cilindro ), enunciando suas principais propriedades, estudou várias curvas entre as quais a espiral, desenvolveu muitas propriedades no campo da aritmética, sendo sua influência marcante e até hoje são estudados os teoremas, as suas contribuições à física e à engenharia.

# 2.3.6 Apolonio de Perga

Apolonio de Perga - ( 262 - 190 a.C. ) - foi outro grande geômetra , criador da teoria das cônicas, tendo realizado minucioso estudo a respeito destas curvas, servindo de base, seus trabalhos, para as grandes conquistas da astronomia da era moderna.

## 2.3.7 Eratóstenes

Eratóstenes - ( 275 - 195 a.C. ) era um astrônomo, descobriu um sistema para medir a circunferência da terra, interessava-se por filosofia, história, poesia, geografia e matemática.

# 2.4 Algumas Curiosidades

### 2.4.1 Trigonometria

A palavra Trigonometria vem do grego, "TRI" significa três, "GONO" significa ângulo e "ME-TRIEN" significa medida, portanto "TRIGONOMETRIA" significa medida de triângulos. Trata-se, assim, do estudo das relações entre os lados e os ângulos de um triângulo.

A origem da Trigonometria é anterior à era cristã. Apesar dos egípcios e dos babilônios terem já utilizado as relações existentes entre lados e ângulos dos triângulos, para resolver problemas, foi o fascínio pelo movimento dos astros que impulsionou a evolução da Trigonometria. Daí que, historicamente a Trigonometria aparece bastante cedo associada à Astronomia [12].

### 2.4.2 Maior sólido geométrico

O maior sólido geométrico feito pelo homem é a pirâmide de Quéops, no Egipto e foi construída no século 25 a.C..

Esta construção é uma das "sete maravilhas do mundo" que chegou quase intacta aos nossos dias. Tem 138 m de altura e a base quadrada de lado 230 m. Cobre uma área de 54000 *m* 2 e foi feita com mais de dois milhões de blocos de pedra, pesando cada um deles, em média, 2,5 toneladas.

Segundo o historiador grego Heródoto, esta pirâmide, cujas faces laterais são triângulos isósceles, possui a seguinte propriedade: "Cada face lateral triangular tem uma área igual a área do quadrado construído sobre a altura da pirâmide".

Os egípcios construíram cerca de 80 estruturas do tipo desta pirâmide.

Outra pirâmide célebre construída nos nossos dias, ou melhor, em 1988, é a pirâmide de Louvre que tem 21m de altura e a base quadrada 34 m de lado.

A célebre frase que Napoleão disse aos seus soldados quando da conquista do Egito foi: "Soldados, do alto destas pirâmides quarenta séculos vos contemplam" [26].

### 2.4.3 Altura de uma pirâmide

Thales de Mileto (Século VII a. C.) foi um matemático e filósofo grego e o primeiro da antiguidade clássica grega, que um dia visitou o Egito. Conta-se que, para avaliarem a sua sabedoria, os sacerdotes lhe pediram para calcular a altura da pirâmide de Quéops (a base da pirâmide é um quadrado).

A forma como Thales resolveu o problema baseia-se na semelhança de triângulos, mas quanto à estratégia seguida há várias versões, sendo a seguinte a mais referida na História da Matemática. Conta-se que Thales verificou que, num certo dia e a uma determinada hora, a sua sombra tinha exatamente a sua altura. Então, transferindo para a pirâmide, Thales concluiu que:

Altura da pirâmide = sombra da pirâmide + metade do comprimento do lado da base da pirâmide [12].( Ver Exercício 5 na seção 4.5).

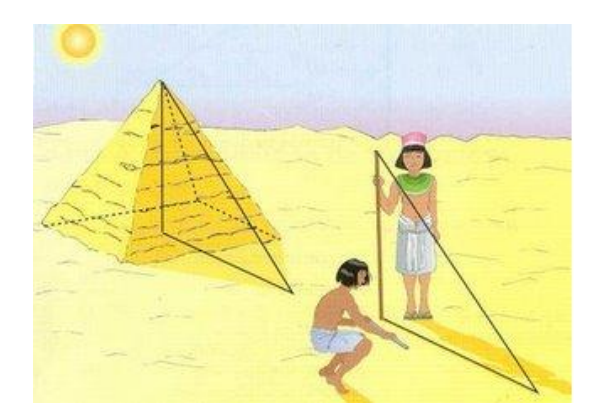

Figura 2.1: Altura de uma pirâmide. (Fonte: [12])

# 2.4.4 Triângulo de descarga

Nos tempos primitivos da civilização grega, foi usado pelos gregos o triângulo de descarga, uma construção que permitia descarregar as pressões exercidas por grandes pesos que se encontravam por cima das portas dos túmulos e das cidadelas. Devido ao peso, as portas podiam abater, mas, com o triângulo esse peso era suportado pelos postes laterais que eram maciços. Os triângulos de descarga eram geralmente abertos, mas podiam ser tapados e decorados, como acontece no caso da cidade de Micenas com a porta dos leões [26].

# 2.4.5 Relógio do Sol

Um relógio de sol mede a passagem do tempo pela observação da posição do Sol. Os tipos mais comuns, como os conhecidos "relógios de sol de jardim", são formados por uma superfície plana que serve como mostrador, onde estão marcadas linhas que indicam as horas, e por um pino ou placa, cuja sombra projetada sobre o mostrador funciona como um ponteiro de horas em um relógio comum.

A medida que a posição do Sol varia, a sombra desloca-se pela superfície do mostrador, passando sucessivamente pelas linhas que indicam as horas. Também existem relógios de sol mais complexos, com mostradores inclinados e/ou curvos. Os relógios de sol normalmente mostram a hora solar aparente, mas, com pequenas alterações, também podem indicar a hora padrão, que é a hora no fuso horário em que o relógio está geograficamente localizado [13].

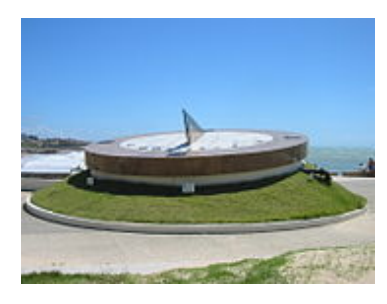

Figura 2.2: Relógio do Sol em Natal-RN. (Fonte: [13])

# 2.5 Instrumentos de medição de ângulos

Atualmente na maioria das escolas, poucos instrumentos de medição de ângulos são conhecidos pelos alunos, e até mesmo por professores, salvo o transferidor, que é bastante conhecido e usado por ambos. Apresentaremos alguns instrumentos de medição de ângulos muito usados na antiguidade e outros, como o Teodolito, que é atualmente muito usado na construção civil, por exemplo.

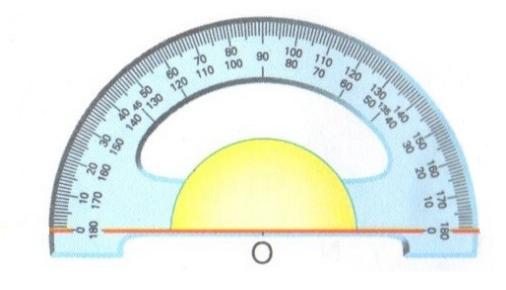

Figura 2.3: Transferidor 180°. (Fonte: [1])

# 2.5.1 Astrolábio

O Astrolábio é um instrumento de navegação pelos astros conhecido desde cerca de 400 a.C. e que fornecia a altura dos astros na sua passagem meridiana. Foi usado pelos marinheiros até ao séc. XVIII para determinar a latitude geográfica e o tempo - calcular a hora com base na altura do Sol. Também era utilizado para resolver problemas geométricos, como calcular a altura de um edifício ou a profundidade de um poço.

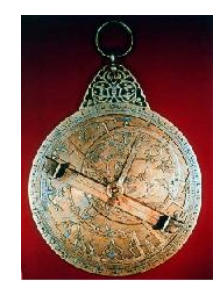

Figura 2.4: Astrolábio. (Fonte: [12])

### 2.5.2 Quadrante

O quadrante é um instrumento náutico muito antigo, que já no século XV era utilizado pelos portugueses. O quadrante permitia determinar a distância entre o ponto de partida e o lugar onde a embarcação se encontrava, através de um cálculo que se baseava na altura da Estrela Polar. Tinha a forma de um quarto de círculo, graduado de 0° a 90°. Na extremidade onde estavam marcados os 90<sup>o</sup> tinha duas miras com um orifício por onde se fazia pontaria ao astro. No centro tinha um fio de prumo. Observando a posição do fio de prumo lia-se a graduação que indicava a altura do astro.

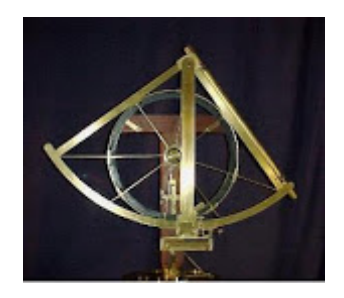

Figura 2.5: Quadrante. (Fonte: [12])

# 2.5.3 Octante

O octante ou oitante, chamado assim pela sua forma de um setor circular de 45°, permitia medir ângulos até 90°. Utilizando o octante era possível determinar alturas de astros, em relação à linha do horizonte, por meio de dois espelhos.

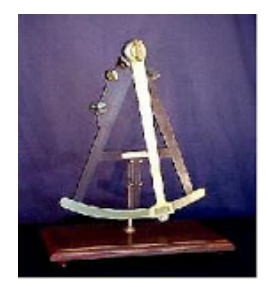

Figura 2.6: Octante. (Fonte: [12])

# 2.5.4 Sextante

O sextante tem uma extensão angular de  $60^{\circ}$  e está graduado de  $0^{\circ}$  a  $120^{\circ}$ . Trata-se de um instrumento ótico elaborado para medir a distância angular entre objetos, tendo sido utilizado na medição da abertura angular da vertical de um astro e o horizonte.

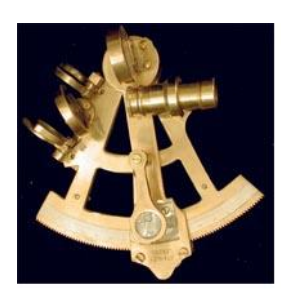

Figura 2.7: Sextante. (Fonte: [12])

# 2.5.5 Balestilha

A balestilha é um antigo instrumento que foi usado principalmente na navegação, na época dos descobrimentos, para orientação no mar, ajudando a determinar a latitude a que um navio se encontrava. Esta mede a altura de um astro ou a distância angular entre dois astros.

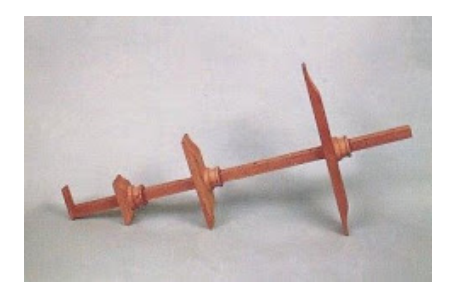

Figura 2.8: Balestilha. (Fonte: [12])

# 2.5.6 Teodolito

O teodolito é um instrumento que, provido de dois círculos graduados (de planos perpendiculares entre si), é utilizado, em geodésia, para medir ângulos verticais e ângulos horizontais e, especificamente para medir as coordenadas horizontais de um astro (altura [ou distância zenital] e azimute). Também é muito usado para medir distâncias inacessíveis, usado pela engenharia, arquitetura e outros profissionais e técnicos em grandes construções de estradas, demarcação de fazendas, sítios, etc... . No Apêndice B apresentaremos um passo a passo de como construir um teodolito caseiro.

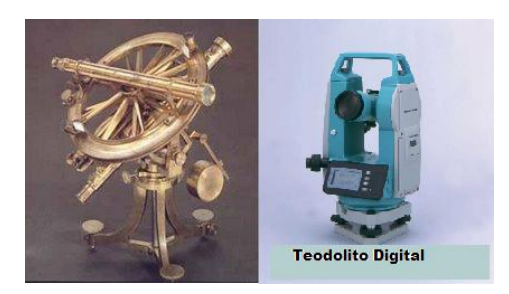

Figura 2.9: Teodolito antigo(esq.) e Teodolito digital(dir.). (Fonte: [12])

# Capítulo 3

# Principais conceitos e definições de geometria plana e espacial.

# 3.1 Introdução.

Neste capítulo, pensando num texto auto suficiente para o leitor, abordaremos a título de conhecimento, curiosidade ou revisão, definições, propriedades e simbologia dos principais conceitos da geometria plana e espacial, mas sem muito detalhes e sem suas demonstrações. A partir da experiência diária, assumimos noções como conhecidas do que vem a ser um ponto, uma reta ou um plano, portanto não definimos esses conceitos. As referências utilizadas foram [1, 4, 5, 6, 7, 27].

# 3.2 Conceitos geométricos básicos

Semirreta: É chamada semirreta toda parte da reta que tem origem em um de seus pontos e é infinita em um dos sentidos da reta.

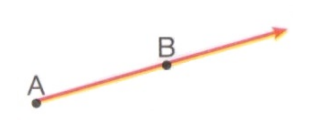

Figura 3.1: Semirreta −→ *AB*. (Fonte: [1].)

Segmento de reta: Se considerarmos os pontos distintos *A* e *B* e todos os pontos da reta *r*, situados entre *A* e *B*, obteremos a parte de reta denominada segmento de reta AB, que indicamos por *AB* (segmento de reta de extremidades *A* e *B*). Dizemos que a reta *r* é a reta-suporte do segmento *AB*. É denominada segmento de reta toda parte da reta situada entre dois de seus pontos, inclusive eles.

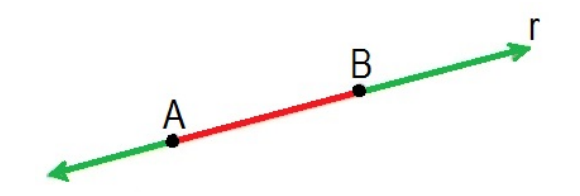

Figura 3.2: Segmento de reta  $\overline{AB}$ . (Fonte: [1].)

Ponto médio de um segmento de reta: Seja  $\overline{AB}$  um segmento de reta, e considere o ponto *M* ∈  $\overline{AB}$  tal que *M* equidista de *A* e *B*, ou seja,  $\overline{AM} = \overline{MB}$ . Então *M* é denominado o ponto médio do segmento *AB*.

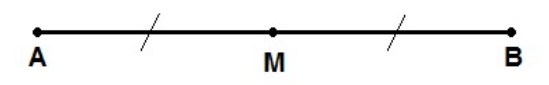

Figura 3.3: Ponto médio do segmento de reta *AB*.

Pontos colineares e não-colineares: Considere três pontos *A*, *B* e *C* no plano. Se *C* estiver sobre a reta  $\overleftrightarrow{AB}$ , diremos que *A*, *B* e *C* são **colineares**; caso contrário, diremos que *A*, *B* e *C* são não-colineares ( Fig. 3.4)

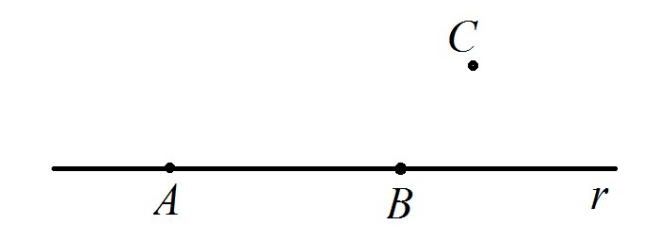

Figura 3.4: três pontos não-colineares. (Fonte: PROFMAT - MA13 - Unidade 2.)

### 3.2.1 Posições da reta

Retas paralelas: São retas que não têm ponto comum.

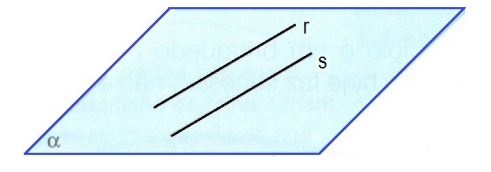

Figura 3.5: Retas paralelas. (Fonte: [1].)

Retas concorrentes: São retas que têm apenas um ponto comum.

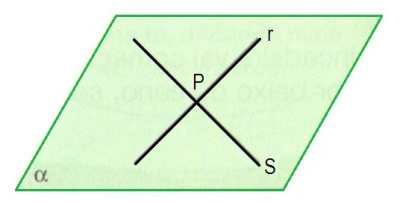

Figura 3.6: Retas concorrentes. (Fonte: [1].)

Retas perpendiculares: São retas concorrentes e formam um ângulo reto entre si.

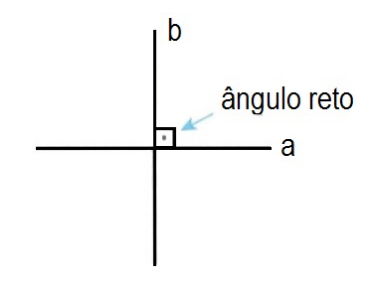

Figura 3.7: Retas perpendiculares. (Fonte: [1].)

Região convexa e não-convexa: Uma região  $\Re$  do plano é convexa quando, para todos os pontos  $A, B \in \mathfrak{R}$ , tivermos  $\overline{AB} \subset \mathfrak{R}$ . Caso contrário, diremos que  $\mathfrak{R}$  é uma região **não-convexa**.

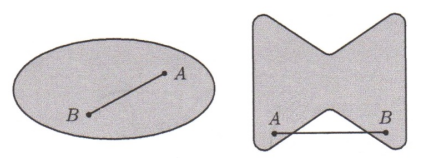

Figura 3.8: regiões convexa (esq.) e não-convexa (dir.). (Fonte: PROFMAT - MA13 - Unidade 2.)

# 3.2.2 Ângulo

Dadas duas semirretas de mesma origem (ponto) posicionadas num plano. Essas duas semirretas dividem o plano em duas regiões. Cada uma dessas regiões, junto com as semirretas, formam um ângulo (ou região angular). As semirretas são os "lados" do ângulo, e o ponto de origem é o "vértice" do ângulo. Uma unidade de medida de ângulo muito conhecida e usada é o grau e representada por "<sup>o"</sup>.

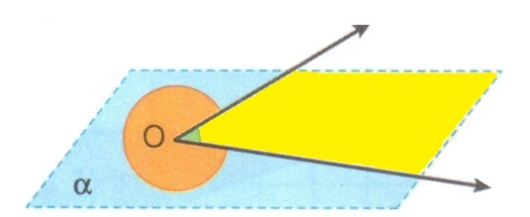

Figura 3.9: Ângulo. (Fonte: [1].)

Medida de um ângulo: Em tempos muito antigos, as pessoas notaram que as estações do ano se repetiam a cada 360 dias, aproximadamente. Definiram então o ano com 360 dias. Depois verificou-se que isso não era correto, mas o número 360 permaneceu como base para certas medidas. Por exemplo: para medir os ângulos, a referência é o ângulo de uma volta, que mede 360° (trezentos e sessenta graus).

Medidas fracionárias de ângulos: A medida de um ângulo pode ser fracionária, que pode ser indicada com os submúltiplos do grau. Esses submúltiplos são o minuto e o segundo. Assim 1 grau contém 60 minutos (1<sup>o</sup> = 60') e 1 minuto contém 60 segundos (1' = 60").

Obs.: Não confunda com o minuto e o segundo usados para marcar o tempo.

#### Tipos de ângulos

Ângulo reto: O ângulo cuja medida é igual a 90°.

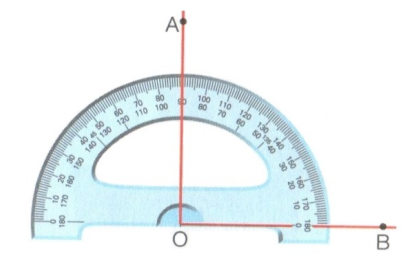

Figura 3.10: Ângulo reto. (Fonte: [1].)

Ângulo agudo: O ângulo cuja medida é menor que 90°.

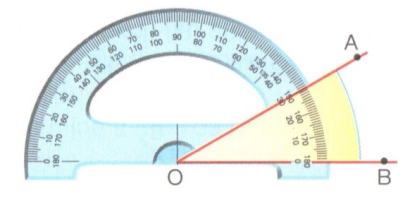

Figura 3.11: Ângulo agudo. (Fonte: [1].)

Ângulo obtuso: O ângulo cuja medida é maior do que 90° e menor do que 180°.

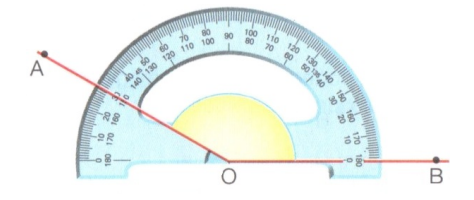

Figura 3.12: Ângulo obtuso. (Fonte: [1].)

Ângulo raso: O ângulo cuja medida é igual a 180°.

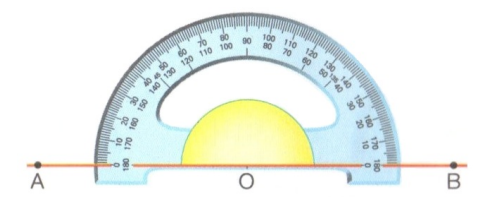

Figura 3.13: Ângulo raso. (Fonte: [1].)

## Ângulos formados por paralelas e transversais

Observe os vários ângulos quando a reta transversal *t* corta as retas paralelas *u* e *v*.

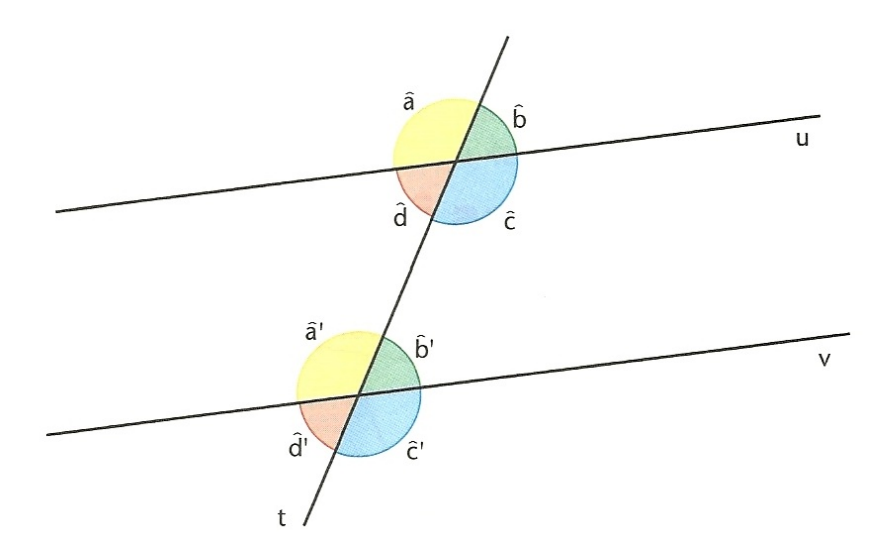

Figura 3.14: retas paralelas cortadas por uma transversal. (Fonte: [4].)

Muitos desses pares de ângulos recebem nomes especiais, devido à posição que ocupam nessa situação. Veja alguns nomes:

- $\bullet$  os ângulos  $\hat{a} \in \hat{a}'$ ,  $\hat{b} \in \hat{b}'$ ,  $\hat{c} \in \hat{c}'$ ,  $\in \hat{d} \in \hat{d}'$  são chamados de **correspondentes**, porque ocupam posições parecidas em relação à transversal;
- os ângulos  $\hat{c} \in \hat{a}'$ ,  $\hat{d} \in \hat{b}'$  são chamados de **alternos internos**: alternos porque estão em lados opostos em relação à transversal; internos, porque estão entre as paralelas;
- os ângulos  $\hat{c} \in \hat{b}'$ ,  $\hat{d} \in \hat{a}'$  são chamados de **colaterais internos**: colaterais, porque estão do mesmo lado em relação à transversal, e internos, porque estão entre as paralelas;
- os ângulos  $\hat{a} \in \hat{c}$ ,  $\hat{b} \in \hat{d}$ ,  $\hat{a}' \in \hat{c}'$ ,  $\in \hat{b}' \in \hat{d}'$  são chamados de **ângulos opostos pelo vértice**.

Ângulo de incidência: ângulo de incidência é o ângulo formado entre o feixe de luz que incide sobre o objeto à normal. A normal é um segmento que forma com a superfície com um ângulo de  $90^{\circ}$ .

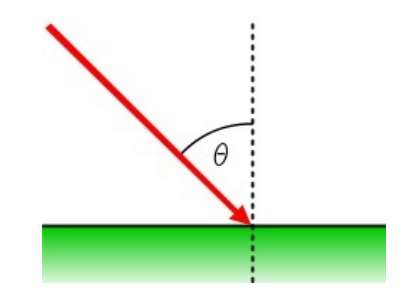

Figura 3.15: Ângulo de incidência. (Fonte: [27].)

# 3.3 Polígono

A região do plano delimitada por segmentos de reta e pela parte interna é denominada polígono. Os segmentos são os lados, a interseção dos segmentos são os vértices.

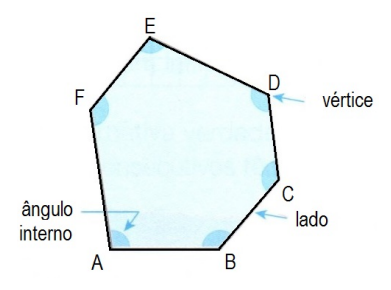

Figura 3.16: Polígono. (Fonte: [1].)

#### Polígono convexo

Um polígono é convexo quando qualquer segmento que une dois de seus pontos está inteiramente contido nele.

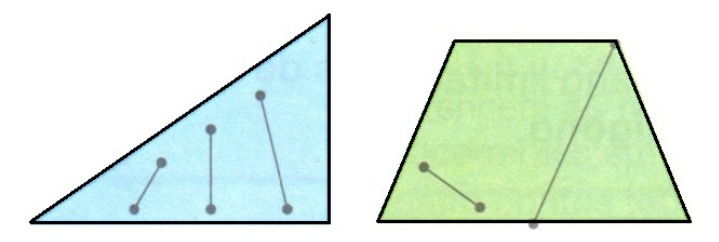

Figura 3.17: Polígonos convexos. (Fonte: [1].)

# Diagonal do polígono convexo

É o segmento que une um vértice a outro vértice não consecutivo. Na Fig. 3.18 os segmentos *AC* e *BD* são as diagonais.

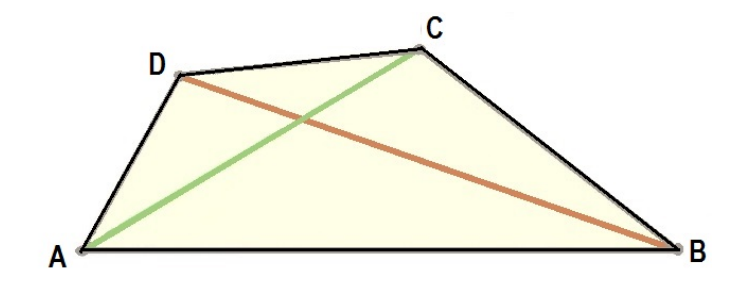

Figura 3.18: Diagonais do polígono *ABCD*. (Fonte: [1].)

### Números de diagonais do polígono convexo

Todo polígono convexo de *n* lados possui exatamente *d* diagonais, dada por

$$
d = \frac{n(n-3)}{2} \tag{3.1}
$$

Para ver a prova, consulte [7].

#### Polígono não convexo ou côncavo

Um polígono é não convexo ou côncavo quando houver algum segmento com extremidades nele, mas com pelo menos um ponto do segmento fora dele.

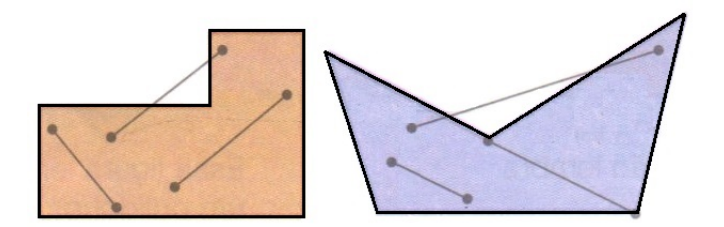

Figura 3.19: Polígonos não convexos. (Fonte: [1].)

### Polígono regular

Tem lados e ângulos internos com a mesma medida.

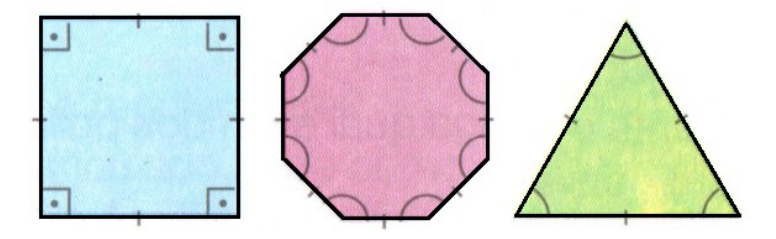

Figura 3.20: Polígonos regular. (Fonte: [1].)

#### Polígono irregular

Tem pelo menos um dos lados ou um dos ângulos internos com medida diferente dos demais.

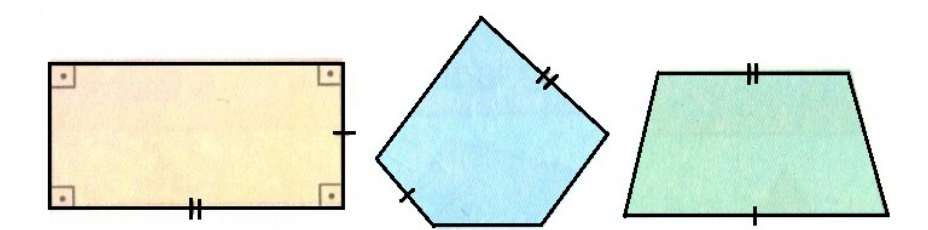

Figura 3.21: Polígonos irregular. (Fonte: [1].)

# 3.3.1 Triângulo

Denominamos triângulo à região limitada do plano, delimitada por três pontos não-colineares. Sendo *A*, *B* e *C* tais pontos, diremos que *A*, *B* e *C* são os vértices do triângulo *ABC*, os segmentos *AB*, *AC* e *BC*(ou seus comprimentos) são os lados do triângulo *ABC* ( Fig. 3.22).

#### Desigualdade triângular

(Existência de triângulo) Em todo triângulo, cada lado tem comprimento menor que a soma dos comprimentos dos outros dois lados. Para prova detalhada consultar [7].

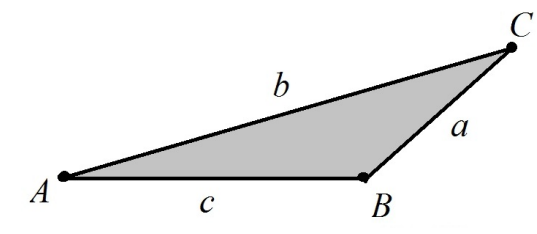

Figura 3.22: o triângulo *ABC* de vértices *A*, *B* e *C*. (Fonte: PROFMAT - MA13 - Unidade 2.)

#### Classificação dos triângulos:

- Quanto aos lados
	- Equilátero: Os três lados têm medidas iguais.
	- Isósceles: Pelo menos dois lados têm a mesma medida.
	- Escaleno: Os três lados têm medidas diferentes.

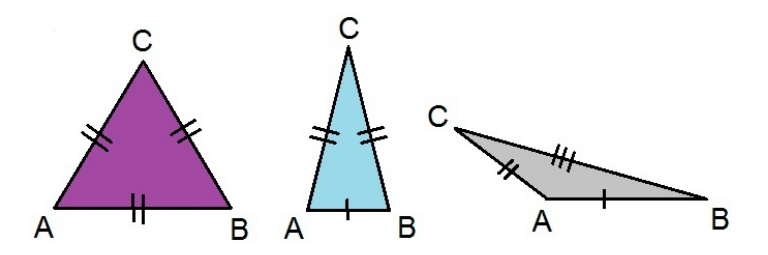

Figura 3.23: Equilátero (esq.), Isósceles (centro) e Escaleno (dir.).(Fonte: [1].)

- Quanto aos ângulos
	- Acutângulo: Os três ângulos são agudos.
	- Retângulo: Um ângulo é reto.
	- Obtusângulo: Um ângulo é obtuso.

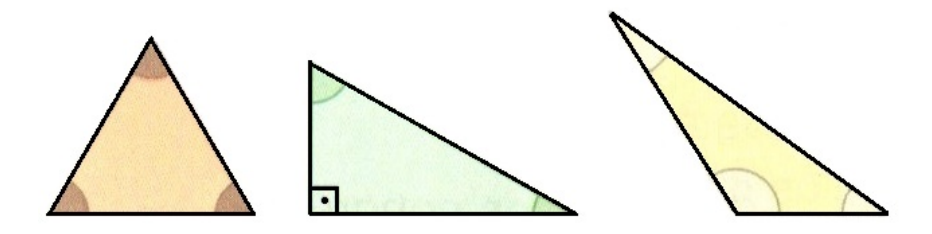

Figura 3.24: Acutângulo (esq.), Retângulo (centro) e Obtusângulo (dir.).(Fonte:[1].)

#### Base média de um triângulo

Definimos a base média de um triângulo como um segmento que une os pontos médios de dois de seus lados (segmentos *MN*, *NP* e *MP* da Fig. 3.25). Assim todo triângulo possui exatamente três bases médias. Nas notações da Fig. 3.25, dizemos que o triângulo *MNP* é o triângulo medial do triângulo *ABC* e temos

$$
\overline{MN} = \frac{\overline{BC}}{2} \,. \tag{3.2}
$$

$$
\overline{MP} = \frac{\overline{AC}}{2} \,. \tag{3.3}
$$

$$
\overline{NP} = \frac{\overline{AB}}{2} \,. \tag{3.4}
$$

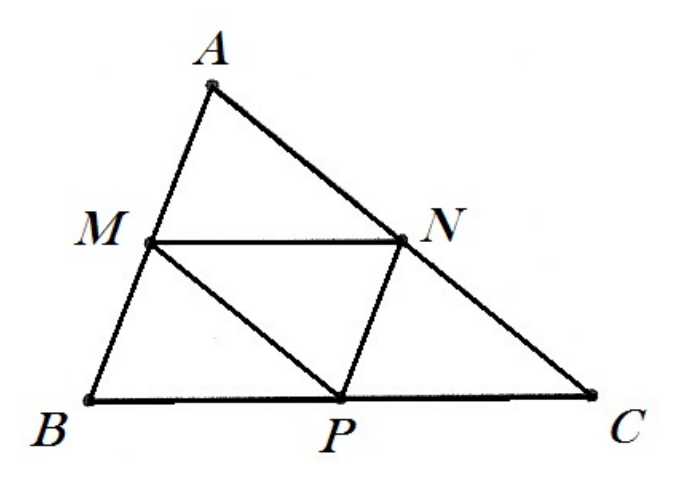

Figura 3.25: bases médias de um triângulo. (Fonte: PROFMAT - MA13 - Unidade 6).

# 3.3.2 Perímetro e semiperímetro

A soma dos comprimentos dos lados do polígono é seu perímetro, onde denota-se por 2*p*, e assim, *p* é o semiperímetro do polígono. Peri, em grego, significa "ao redor", e metrein significa "medida". Nas notações da Fig. 3.22, temos

$$
p = \frac{a+b+c}{2}.
$$
\n<sup>(3.5)</sup>

# 3.3.3 Quadriláteros

São polígonos que possuem quatro lados.

Quadriláteros Notáveis: Dentre os vários tipos de quadriláteros existentes, separaremos os convexos em dois grupos: os trapézios e os paralelogramos.

• Trapézios: Os trapézios são quadriláteros que têm apenas um par de lados paralelos.

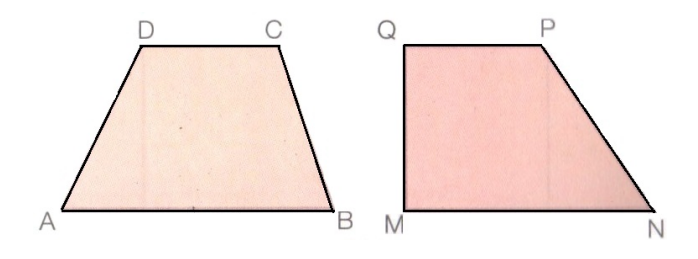

Figura 3.26: Trapézios. (Fonte:[1].)

• Paralelogramos: Os Paralelogramos são quadriláteros que possuem dois pares de lados paralelos.

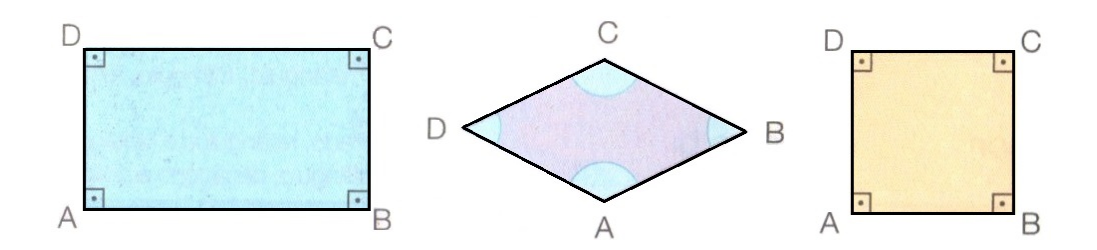

Figura 3.27: Paralelogramos: Retângulo (esq.), Losango (centro) e Quadrado (dir.).(Fonte:[1].)

# 3.3.4 Circunferência

É uma linha fechada plana cujos pontos estão à mesma distância de um ponto *O* desse plano, chamado centro.

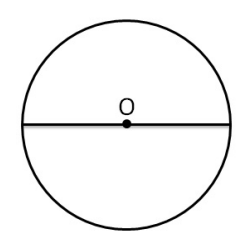

Figura 3.28: Circunferência.(Fonte:[1].)

Raio: Todo segmento que une o centro a qualquer ponto da circunferência é denominado raio (*r*).

Ponto interno e ponto externo à circunferência: Um ponto *A*, cuja distância ao centro da circunferência é menor que a medida do raio, é um ponto interno à circunferência. Um ponto *B*, cuja distância ao centro da circunferência é maior que a medida do raio, é um ponto externo à cincuferência.

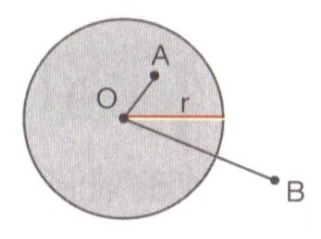

Figura 3.29: pontos interno e externo à circunferência. (Fonte:[1].)

Círculo: A reunião de uma circunferência com os pontos internos a ela forma o círculo.

Corda: A um segmento com extremidades em dois pontos quaisquer da circunferência denominase corda.

Diâmetro: Toda corda que passa pelo centro chama-se diâmetro. A medida *d* do diâmetro é igual ao dobro da medida *r* do raio.

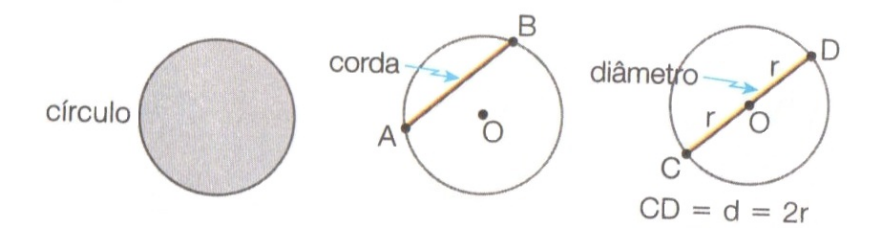

Figura 3.30: círculo (esq.), corda (centro) e diâmetro (dir.).(Fonte:[1].)

Semicircunferências: O diâmetro divide a circunferência em duas parte chamadas semicircunferências.

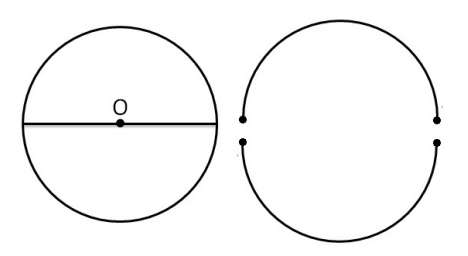

Figura 3.31: Cirfunferência (esq.) e semicircunferências (dir.).(Fonte:[1].)

Semicírculos: O diâmetro divide o círculo em duas parte chamadas semicírculos.

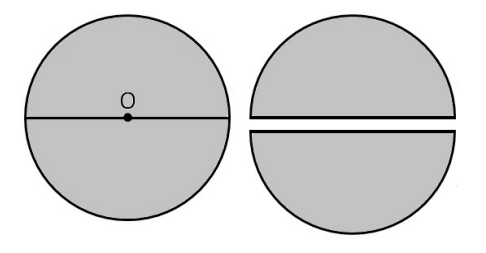

Figura 3.32: Círculo (esq.) e semicírculos (dir.).(Fonte:[1].)

#### Comprimento da circunferência

Na antiguidade, os matemáticos já se perguntavam: o comprimento de uma cirncuferência é quantas vezes o seu diâmetro? Eles perceberam que duas circunferências quaisquer têm a mesma forma e, por isso, são figuras semelhantes. Assim, concluíram que a razão entre o comprimento da circunferência e o seu diâmetro é sempre o mesmo número. Esse número é indicado pela letra graga  $\pi$  (pi). O valor de  $\pi$  pertence aos números irracionais. Para a maioria dos cálculos simples é comum aproximar  $\pi$  por 3,14. Uma boa parte das calculadoras científicas de 8 dígitos aproxima  $\pi$ por 3,1415926.

Para cálculos mais precisos pode-se utilizar o número  $\pi$  com 52 casas decimais, ou seja,  $\pi \cong 3,1415926535897932384626433832795028841971693993751058$ . Para cálculos ainda mais
precisos pode-se obter aproximações de  $\pi$  através de algoritmos computacionais [4, 28].

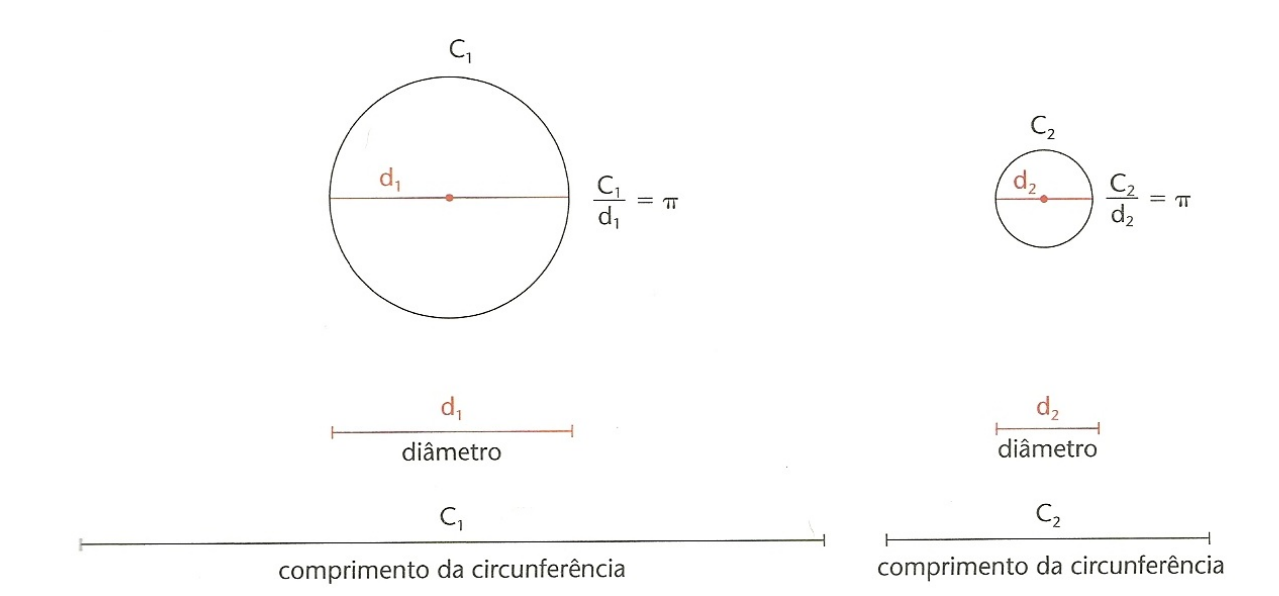

Figura 3.33: comprimento da cincunferência.(Fonte:[4].)

Assim, sempre temos  $C = \pi d$ . Como  $d = 2r$  (o diâmetro é o dobro do raio), podemos escrever

$$
C = 2\pi r. \tag{3.6}
$$

### 3.3.5 Polígonos regulares inscritos na circunferência

Triângulo equilátero: Considere o triângulo equilátero *ABC* inscrito numa circunferência de centro *O*.

Cada ângulo central mede:  $360^{\circ} \div 3 = 120^{\circ}$ . O segmento que liga *O* ao ponto médio *M* de um lado do triângulo *ABC* chama-se apótema. Como *OBC* é um triângulo isósceles, *OM* é altura, mediana e bissetriz desse triângulo.

*OB* é raio da circunferência. *OM* é apótema do triângulo *ABC*. *MB* é metade do lado *BC* do triângulo *ABC*.

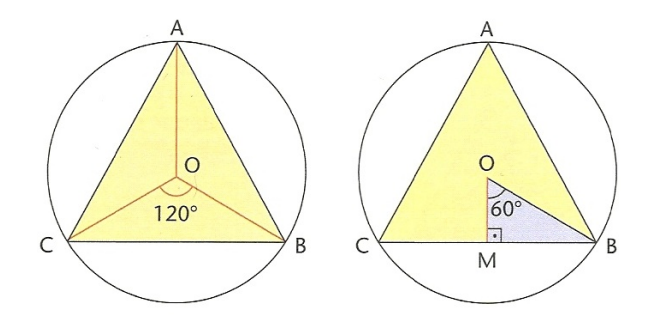

Figura 3.34: triângulo equilátero inscrito.(Fonte:[4].)

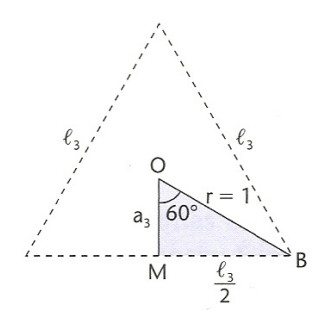

Figura 3.35: (Fonte:[4].)

Nas notações da Fig. 3.35, temos

$$
a_3 = \frac{r}{2}.\tag{3.7}
$$

Quadrado: Considere o quadrado *ABCD* inscrito numa cincunferência de centro *O*.

Cada ângulo central mede:  $360^{\circ} \div 4 = 90^{\circ}$ . Agora, observe o triângulo *OMC*. Nele, podemos calcular o lado do quadrado *l*<sup>4</sup> e o apótema *a*4.

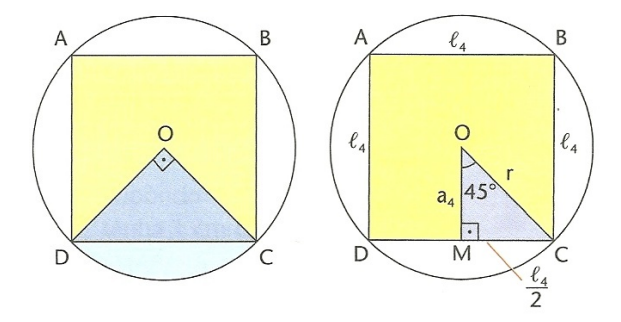

Figura 3.36: quadrado inscrito. (Fonte:[4].)

Nas notações da Fig. 3.36, temos

$$
a_4 = \frac{r\sqrt{2}}{2}.\tag{3.8}
$$

Hexágono regular: Considere o hexágono regular *ABCDEF* inscrito numa cincunferência de centro *O*.

Cada ângulo central mede:  $360^{\circ} \div 6 = 60^{\circ}$ . Indicamos o lado do hexágono por  $l_6$  e o apótema por  $a_6$ .

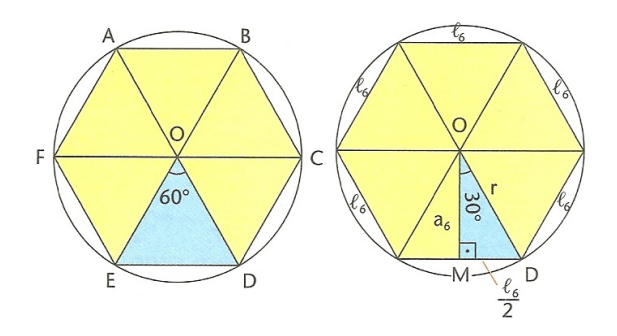

Figura 3.37: hexágono inscrito. (Fonte:[4].)

Nas notações da Fig. 3.37, temos

$$
a_6 = \frac{r\sqrt{3}}{2}.\tag{3.9}
$$

De modo análogo faz-se para polígonos regulares de *n* lados.

# 3.3.6 Áreas de Figuras Planas

Medidas de Superfícies: Fixada uma unidade de medida de superfície *u*, quando dizemos que essa unidade de medida cabe x-vezes numa determinada superfície, estamos informando que a área da superfície possui *x*.*u* unidades. Dependendo da unidade de medida de superfície escolhida, os resultados obtidos são diferentes. Para facilitar o entendimento e a comunicação entre as pessoas, foi estabelecida também uma unidade de medida de superfície: o metro quadrado (simbolizado por *m* 2 )[1, 4]. Outras unidades de medida muito utilizadas são:

- a superfície de um quadrado com 1 cm de lado, seu nome é o centímetro quadrado, seu símbolo é *cm*<sup>2</sup> ;
- para medir superfícies muito grandes, como as superfícies de cidades ou países, utilizamos outra unidade: o quilômetro quadrado (simbolizado por *km*<sup>2</sup> ), que corresponde à superfície de um quadrado com lados de 1 km;
- para medir superfícies de fazendas, áreas de reflorestamento, áreas de desmatamento, etc., utilizamos uma unidade de medida agrária, o hectare (ha). Um hectare (ha) corresponde à superfície de um quadrado com lados de 100 metros. Note que um hectare é o mesmo que um hectômetro quadrado.

Área do retângulo: A área (*A*) de um retângulo é dada pelo produto da medida da base (*b*) pela medida da altura (*h*). Algumas vezes, o termo base é substituído por largura, e o termo altura, por comprimento.

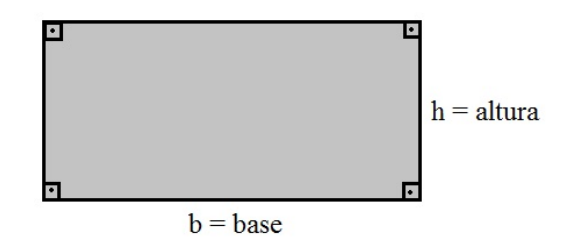

Figura 3.38: área de um retângulo.

Nas notações da Fig. 3.38, temos

$$
A = b.h.\tag{3.10}
$$

Área do quadrado: Seja (*l*) a medida do lado de um quadrado. A área (*A*) desse quadrado é dada pelo produto da medida do lado (*l*) por ela mesma [1].

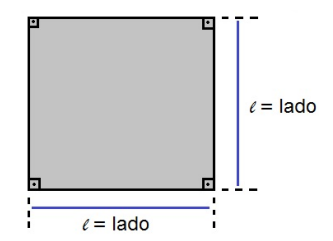

Figura 3.39: área de um quadrado.

Nas notações da Fig. 3.39, temos

$$
A = l \cdot l = l^2. \tag{3.11}
$$

Área do paralelogramo: A área de uma paralelogramo de base (*b*) e altura (*h*) é igual a *bh* [6].

$$
A = b.h.\tag{3.12}
$$

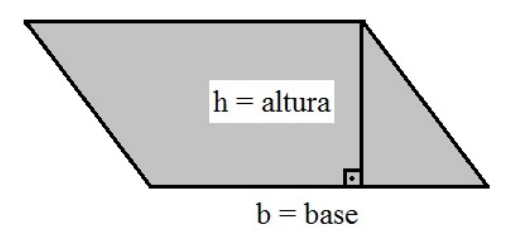

Figura 3.40: área de um paralelogramo.

Área do trapézio: Se *ABCD* é um trapézio de bases *AB* = *a*, *CD* = *b* e altura *h*, então

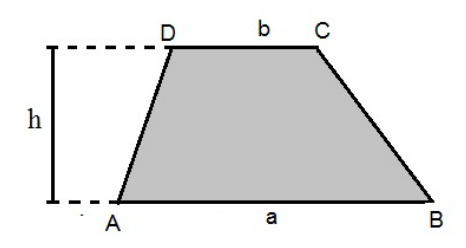

Figura 3.41: área de um trapézio.

Nas notações da Fig. 3.41, temos

$$
A = \frac{(a+b)h}{2}.\tag{3.13}
$$

Área de triângulos: Considere o triângulo *ABC* nas notações da Fig. 3.42, temos:

• Produto da base pela altura

$$
A = \frac{b.h}{2}.\tag{3.14}
$$

• Semiperímetro (Fórmula de Heron)

$$
A = \sqrt{p.(p - a).(p - b).(p - c)}.
$$
\n(3.15)

• Lados

$$
A = \frac{b.c.\operatorname{sen}(\alpha)}{2}.\tag{3.16}
$$

• Triângulo equilátero. Se  $a = b = c = l$ , temos:

$$
A = \frac{l^2 \sqrt{3}}{4}.
$$
 (3.17)

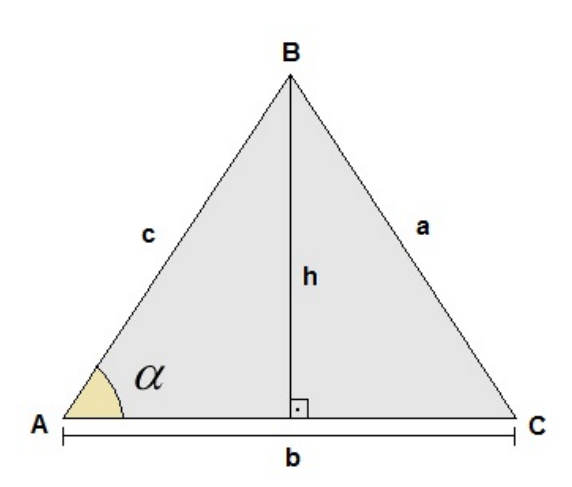

Figura 3.42: área de triângulos.

Área dos polígonos regulares: Considere um pentágono regular. A partir de seu centro, vamos dividí-lo em cinco triângulos isósceles e congruentes [4].

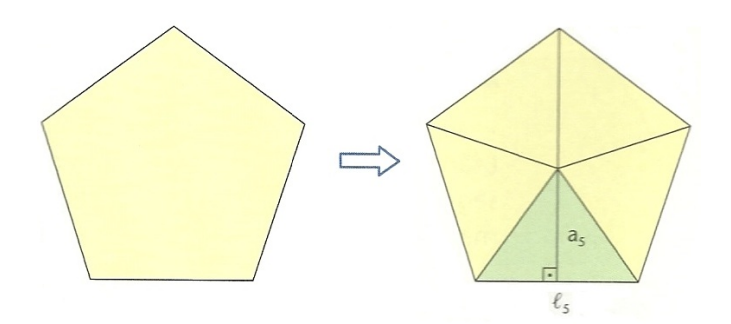

Figura 3.43: área de polígonos regulares. (Fonte:[4].)

Em cada triângulo, a base tem medida *l*<sup>5</sup> dos lados do pentágono e a altura tem a medida *a*<sup>5</sup> dos apótemas do pentágono. Portanto nas notações da Fig. 3.43, temos

$$
A = \frac{l_5 \cdot a_5}{2}.
$$
\n(3.18)

$$
A_{PENTAGONO} = 5A = 5.\frac{l_5.a_5}{2} = \frac{5.l_5}{2}.a_5.
$$
\n(3.19)

Note que 5.*l*<sub>5</sub> é o perímetro do pentágono e  $\frac{5.1}{2}$  é o semiperímetro *p*. Então

$$
APENTAGONO = p.a5.
$$
 (3.20)

O raciocínio feito para o pentágono pode ser feito para qualquer polígono regular. Por isso, num polígono regular de *n* lados, semiperímetro *p* e apótema *an*, temos

$$
A_{POLIGONO} = p.a_n. \tag{3.21}
$$

Área do círculo: Uma ideia para se obter a área do círculo é considerar polígonos regulares inscritos na circunferência, com um número cada vez maior de lados. Desse modo, a área do polígono vai se aproximando da área do círculo.

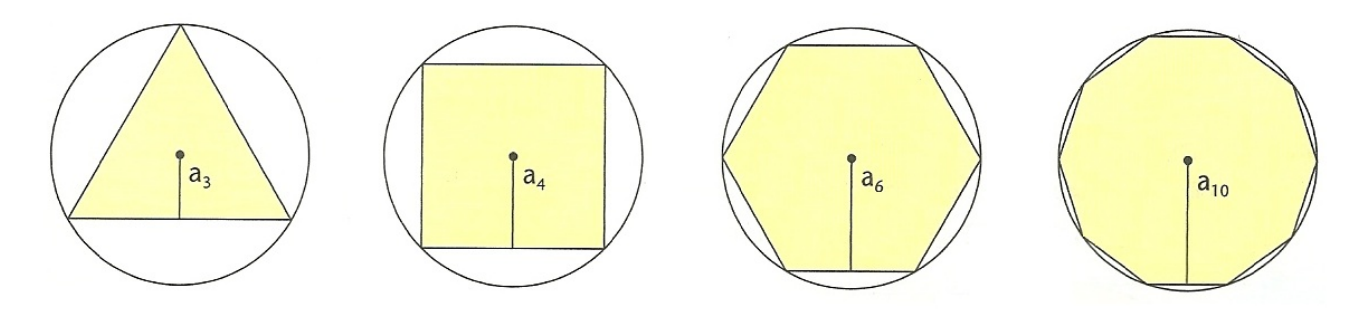

Figura 3.44: polígonos regulares inscritos. (Fonte:[4].)

Já sabemos que a área de um polígono regular inscrito numa circunferência é o produto do semiperímetro pelo apótema (ver equação 3.21).

Observe abaixo o que acontece com o polígono se continuarmos aumentando o número de lados:

- seu perímetro  $2p$  se aproxima do comprimento da circunferência  $C = 2\pi r$  e, por isso, seu semiperímetro  $p$  se aproxima de  $\pi r$ ;
- seu apótema se aproxima de *r*.

Assim, para obter a área do círculo, usamos a fórmula da equação 3.21, substituindo *p* por π*r* e *a<sup>n</sup>* por *r*, temos

$$
A_C = \pi r^2. \tag{3.22}
$$

# 3.4 Poliedros

Poliedros: Possuem contornos retos e sua superfície é formada por polígonos. Cada um destes polígonos chama-se uma face do poliedro, cada lado comum a duas faces chama-se uma aresta do poliedro e cada vértice de uma face é também chamado vértice do poliedro [Lima et al, 2006]. O Poliedro é assim chamado devido ao número de faces que possui. Em grego, *poli* significa muito, e *edro*, face. Portanto, poliedros significa muitas faces.

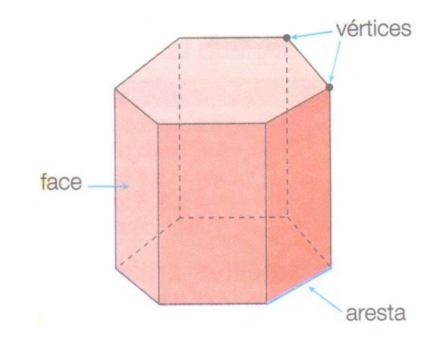

Figura 3.45: octaedro: 8 faces .(Fonte:[1].)

Poliedros Convexos:. Todo poliedro limita uma região do espaço chamada de interior deste poliedro. Dizemos que um poliedro é convexo se o seu interior *C* é convexo, isto é, quando qualquer segmento de reta que liga dois pontos de *C* está inteiramente contido em *C*. Em um poliedro convexo toda reta não paralela a nenhuma de suas faces o corta em, no máximo, dois pontos [6].

De acordo com a definição dada acima, um poliedro é a reunião de um número finito de polígonos planos satisfazendo certas condições. Se o poliedro é convexo, ele limita uma região do espaço: o seu interior. A reunião do poliedro com seu interior constitui o que chamamos de um sólido. Um poliedro é "oco", enquanto que um sólido é "maciço". No que se segue, intercambiaremos livremente os termos poliedro e sólido. Não existe perigo de confusão (pelo menos para os objetos que aqui estudaremos), pois um sólido fica definido sem ambiguidades a partir da descrição de sua superfície (isto é, da sua "casca", que é o poliedro correspondente) e vice-versa [5].

Poliedros Convexos Regulares: Um poliedro convexo é regular quando todas as suas faces são polígonos regulares congruentes e em todos os vértices concorrem o mesmo número de arestas [6].

Planificações: Uma planificação de um poliedro é o resultado do processo de se cortar o poliedro ao longo de curvas e, então, abrí-lo de forma que ele possa ser disposto sobre uma superfície plana, sem sobreposições e sem deformações das faces. Uma planificação por arestas é aquela obtida por cortes ao longo das arestas do poliedro [14].

### 3.4.1 Poliedros de Platão

São cinco os poliedros regulares, conhecidos como poliedros de Platão ou sólidos platônicos, o tetraedro, o hexaedro, o octaedro, o dodecaedro e o icosaedro.

Tetraedro: Possui 4 faces triangulares equiláteras.

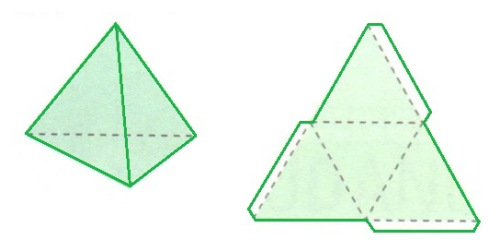

Figura 3.46: tetraedro (esq.) e tetraedro planificado (dir.).(Fonte:[1].)

Hexaedro: Possui 6 faces quadradas.

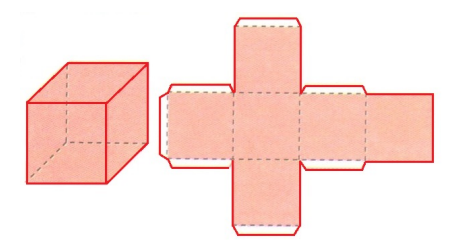

Figura 3.47: hexaaedro ou cubo (esq.) e cubo planificado (dir.).(Fonte:[1].)

Octaedro: Possui 8 faces triangulares equiláteras.

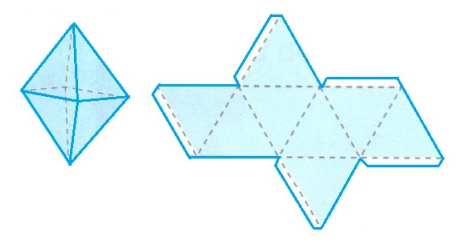

Figura 3.48: octaedro (esq.) e octaedro planificado (dir.).(Fonte:[1].)

Dodecaedro: Possui 12 faces pentagonais.

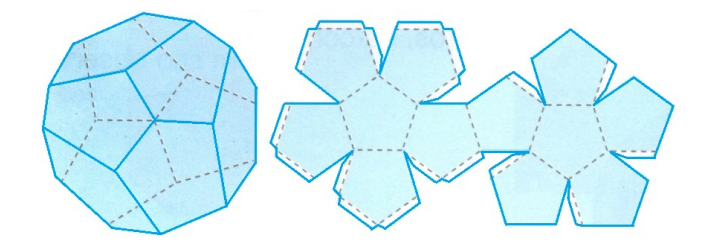

Figura 3.49: dodecaedro (esq.) e dodecaedro planificado (dir.).(Fonte:[1].)

Icosaedro: Possui 20 faces triangulares equiláteras.

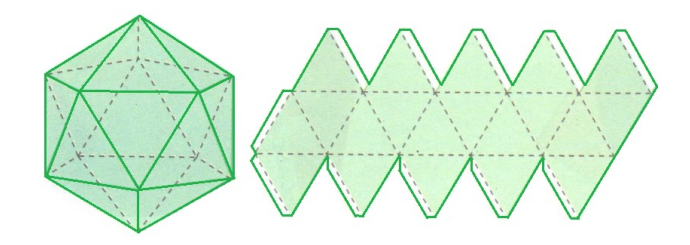

Figura 3.50: icosaedro (esq.) e icosaedro planificado (dir.).(Fonte:[1].)

# 3.5 Fórmula de Euler

O grande matemático suíço Leonhard Euler (1707 - 1783), em 14 de novembro de 1750, escreveu uma carta para seu amigo (também matemático) Christian Goldbach (1690 - 1764) apresentando uma "propriedade geral de estereometria" que hoje, em sua homenagem, é conhecida como a fórmula de Euler: se *V*, *A* e *F* são, respectivamente, o número de vértices, arestas e faces de um poliedro, então a relação

$$
V - A + F = 2.\tag{3.23}
$$

é válida para a classe de poliedros que são homeomorfos a uma esfera ("homeo"= mesmo, "morfo"= forma)[14].

# 3.6 Volumes de sólidos simples

Intuitivamente, o volume de um sólido é a quantidade de espaço por ele ocupado. Para exprimir essa "quantidade de espaço" através de um número, devemos compará-la com uma unidade; e o resultado dessa comparação será chamado de volume. Para cada unidade de comprimento, temos uma unidade correspondente de volume. A unidade de medida de volume mais usada é o metro cúbico  $(m^3)$ .

Paralelepípedo Retângulo: O paralelepípedo retângulo (ou simplesmente um bloco retangular) é um poliedro formado por 6 retângulos. Ele fica perfeitamente determinado por três medidas: o seu comprimento (*a*), a sua largura (*b*) e a sua altura (*c*).

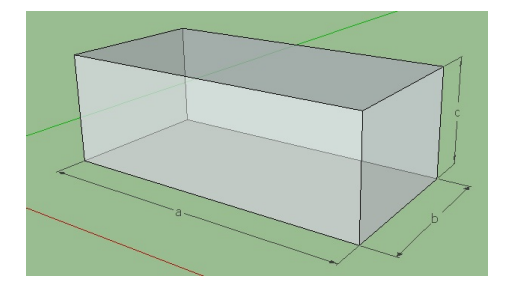

Figura 3.51: paralelepípedo retângulo.(Fonte: SketchUp.)

Volume do paralelepípedo = (área da base) x (altura).

$$
V = a.b.c \tag{3.24}
$$

Prisma: Volume do prisma = (área da base) x (altura).

$$
V = A.h \tag{3.25}
$$

Onde *A* representa a área da base.

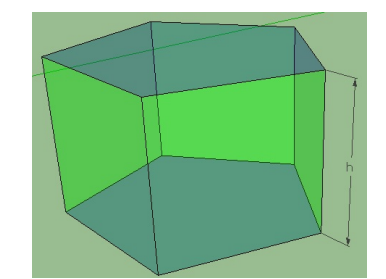

Figura 3.52: prisma de base pentagonal.(Fonte: SketchUp).

**Pirâmide:** Volume da pirâmide =  $\frac{1}{3}$ (área da base) x (altura).

$$
V = \frac{1}{3} A.h \tag{3.26}
$$

Onde *A* representa a área da base.

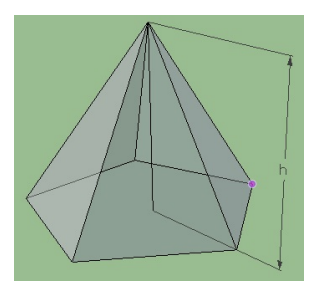

Figura 3.53: pirâmide de base pentagonal.(Fonte: SketchUp).

**Cone:** Volume do cone =  $\frac{1}{3}$ (área da base) x (altura).

$$
V = \frac{1}{3} A.h \tag{3.27}
$$

Onde *A* representa a área da base.

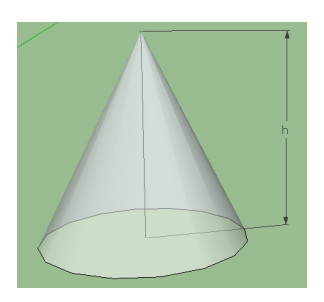

Figura 3.54: cone.(Fonte: SketchUp ).

Cilindro: Volume do cilindro = (área da base) x (altura).

$$
V = A.h \tag{3.28}
$$

Onde *A* representa a área da base.

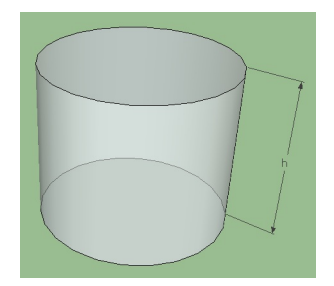

Figura 3.55: cilindro.(Fonte: SketchUp).

**Esfera:** Volume da esfera =  $\frac{4}{3}x \pi x (raio)^3$ .

$$
V = \frac{4}{3} \cdot \pi \cdot R^3. \tag{3.29}
$$

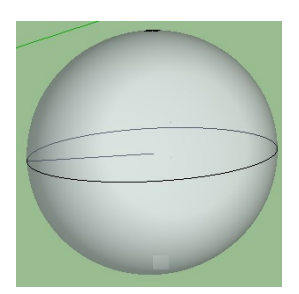

Figura 3.56: esfera.(Fonte: SketchUp).

# 3.7 Teorema de Pitágoras

Em todo triângulo retângulo a soma dos quadrados das medidas dos catetos é igual ao quadrado da medida da hipotenusa. Sejam *a*, *b* e *c*, a hipotenusa e os catetos, respectivamente, então

$$
a^2 = b^2 + c^2. \tag{3.30}
$$

Poderemos verificar essa relação por meio de figuras. Para isso, considere três quadrados, cada um construído a partir de um lado do triângulo retângulo.

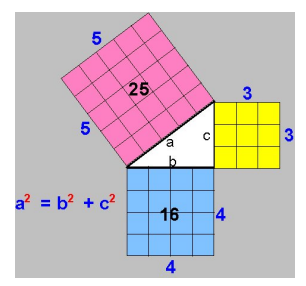

Figura 3.57: Representação gráfica do Teorema de Pitágoras.(Fonte:[11].)

Note que a área do quadrado construído a partir da hipotenusa é igual à soma das áreas dos quadrados construídos a partir dos catetos.

# 3.8 Teorema de Thales

Sejam *u*, *u'* duas retas transversais que cortam *r*, *s*, *t* retas paralelas. Escolhemos pontos *A*,  $A' \in r$ , *B*,  $B' \in s$  e *C*,  $C' \in t$ , de modo que *A*, *B*, *C* e *A'*, *B'*, *C'* sejam dois ternos de pontos colineares [6]. Então

$$
\frac{\overline{AB}}{\overline{BC}} = \frac{\overline{A'B'}}{\overline{B'C'}}.
$$
\n(3.31)

Figura 3.58: Paralelas cortadas por transversais.

## 3.8.1 Semelhança de triângulos

Na geometria, a palavra semelhante está ligada à ideia de mesma forma. Assim, uma ampliação, uma redução e até mesmo uma congruência são exemplos de semelhança [4].

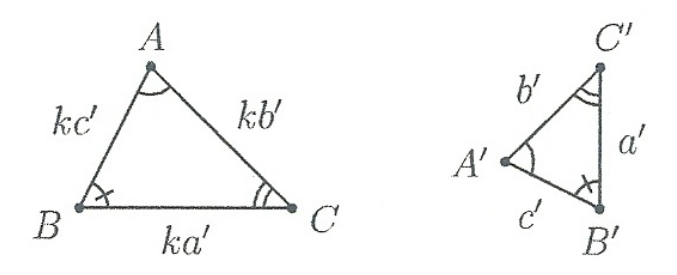

Figura 3.59: dois triângulos semelhantes. (Fonte: PROFMAT - MA13 - Unidade 10).

Na Fig. 3.59, os triângulos *ABC* e *A'B'C'* são semelhantes, com a correspondência de vértices  $A \leftrightarrow A', B \leftrightarrow B', C \leftrightarrow C'$ . Assim,  $\widehat{A} = \widehat{A}', \widehat{B} = \widehat{B}', \widehat{C} = \widehat{C}'$  e existe  $k > 0$  tal que

$$
\frac{\overline{AB}}{\overline{A'B'}} = \frac{\overline{BC}}{\overline{B'C'}} = \frac{\overline{AC}}{\overline{A'C'}} = k.
$$
\n(3.32)

Tal real positivo *k* é denominado a **razão de semelhança** entre os triângulos *ABC* e *A'B'C'*, nessa ordem (observe que a razão de semelhança entre os triângulos *A'B'C'* e *ABC*, nessa ordem, é  $\frac{1}{k}$ ).

### Casos de semelhança de triângulos

Caso de semelhança LLL: Sejam *ABC* e A'B'C' triângulos no plano, tais que

$$
\frac{\overline{AB}}{\overline{A'B'}} = \frac{\overline{BC}}{\overline{B'C'}} = \frac{\overline{AC}}{\overline{A'C'}}.
$$

Então, *ABC* ∼ *A'B'C'*, com a correspondência de vértices *A* ↔ *A'*, *B* ↔ *B'*, *C* ↔ *C'*. Em particular,  $\widehat{A} = \widehat{A}'$ ,  $\widehat{B} = \widehat{B}'$  e  $\widehat{C} = \widehat{V}'$ .

Caso de semelhança LAL: Sejam *ABC* e A'B'C' triângulos no plano, tais que

$$
\frac{\overline{AB}}{\overline{A'B'}} = \frac{\overline{BC}}{\overline{B'C'}} = k \text{ e } \widehat{B} = \widehat{B'}.
$$

Então, *ABC* ∼ *A'B'C'*, com a correspondência de vértices *A* ↔ *A'*, *B* ↔ *B'*, *C* ↔ *C'*. Em particular,  $\widehat{A} = \widehat{A}'$ ,  $\widehat{C} = \widehat{V}'$  e  $\frac{AC}{A'C'} = k$ .

Caso de semelhança AA: Sejam *ABC* e A'B'C' triângulos no plano, tais que

$$
\widehat{A} = \widehat{A}' \text{ e } \widehat{B} = \widehat{B}'.
$$

Então, *ABC* ∼ *A'B'C'*, com a correspondência de vértices *A* ↔ *A'*, *B* ↔ *B'*, *C* ↔ *C'*. Em particular,  $\frac{AB}{A'B'} = \frac{BC}{B'C'} = \frac{AC}{A'C}$  $\frac{AC}{A'C'}$ .

# Capítulo 4

# Propostas de Atividades

# 4.1 Introdução.

Neste capítulo apresentaremos atividades com exercícios onde os alunos podem desenvolver e fixar o aprendizado de conteúdos como "vistas de frente, de lado e de cima", "ângulos", "tipos e nomenclatura de polígonos e poliedros", "cálculo da quantidade de diagonais de polígonos convexos", "Cálculos de áreas e de volumes", o "Teorema de Pitágoras" e o "Teorema de Thales", exercitando a construção de desenhos, uso de propriedades, etc.

# 4.2 Aspectos das atividades

As atividades a seguir foram elaboradas com a finalidade dos mais variados conceitos geométricos serem bastante explorados, entendidos e aplicados pelos alunos no desenvolvimento das mesmas usando o "SketchUp" e "Uma Pletora de Poliedros", como ferramentas auxiliares.

#### **Justificativa**

Queremos que os alunos entendam a importância da geometria na sociedade, e para isso as atividades contemplam várias situações reais que encontramos diariamente, e apesar dos alunos virem isso, eles não estão cientes da quantidade cálculos, fórmulas e propriedades geométricas que são aplicadas nessas situações. Também daremos ênfase ao fato de que os próprios alunos identifiquem e eliminem suas maiores dificuldades referentes aos conceitos básicos enfocados. É importante ressaltar que numa mesma atividade, mais de um conceito, até mesmo vários, são explorados.

#### Objetivos

• Fazer com que os alunos percebam quais conceitos geométricos estão sendo enfocados nas atividades;

- Explorar e ampliar conceitos de ponto, reta e plano, paralelismo e perpendicularismo, segmentos, ponto médio;
- Reconhecer grandezas de comprimento, superfície e capacidade;
- Calcular a área de retângulos, quadrados, triângulos e polígonos regulares;
- Obter medidas por estimativas e aproximações;
- Estabelecer conversões entre as unidades de medida mais usuais;
- Calcular número de diagonais de um polígono convexo;
- Reconhecer situações que envolvem a ideia de ângulo;
- Utilizar a linguagem adequada à descrição de ângulos;
- Saber efetuar medições de ângulos;
- Reconhecer e saber quando e como aplicar os teoremas de Pitágoras e de Thales.

#### Dificuldades previstas

Esperamos que os alunos desenvolvam bem todas as atividades, pois estarão motivados pelo fato de estarem trabalhando matemática no computador, com softwares bem dinâmicos, onde eles podem explorar todas as ferramentas, e de forma livre exercitar a construção de desenhos diversos, sejam eles formas geométricas simples ou poliedros quaisquer.

Mas certas dificuldades podem surgir no desenvolvimento das atividades, e dentre elas, a falta de computador para cada aluno, o que acarretaria formação de duplas ou trios, onde sabemos que trabalho em equipe é importante e bastante válido, mas uns participam mais que outros, pois apesar de motivados, isso pode causar desinteresse em alguns alunos por não está desenvolvendo efetivamente e participando das atividades individualmente, tendo uma autonomia mais consistente para seu aprendizado.

Dificuldades como calcular áreas de polígonos não convexos, ou calcular volumes de poliedros resultantes de dois ou mais poliedros surgirão, pois não existem fórmulas específicas para fazer tais cálculos, e isso propositalmente foi proposto para desafiar e despertar curiosidades nos alunos referentes a esses tipos de cálculos.

#### Metodologia

As atividades deverão ser aplicadas nos primeiros anos do Ensino Fundamental II, especificamente 6<sup>o</sup> e 7<sup>o</sup> anos, mas pode e deve ser estendido aos 8<sup>o</sup> e 9<sup>o</sup> anos, aumentando o nível e exigência das mesmas. Antes deve-se explanar na sala de aula os conceitos a serem enfocados, com as devidas definições, propriedades, nomenclaturas e simbologias, exemplificando sempre situações reais. Para isso será disposto no mínimo cinco aulas de 50 minutos, e para o desenvolvimento das atividades, uma aula de 50 minutos para apresentar os softwares "SketchUp" e "Uma Pletora de Poliedros",

mostrando seus ambientes gráficos, suas ferramentas e aplicações, e para cada atividade com o "SkechUp" também uma aula de 50 minutos, já para as atividades com "Uma Pletora de Poliedros" duas aulas de 50 minutos, e mais duas aulas de 50 minutos para a atividade prática com canudos.

# 4.3 Atividades com o "SketchUp"

### 4.3.1 Atividade 1.

Questão 1. Desenhe no "SketchUp" um quadrado de lado 2,5m e calcule sua área.

Questão 2. Qual será a medida do lado de um quadrado que possui uma área de 16 *m* 2 ?

Questão 3. Usando a ferramenta "empurrar/puxar", puxe o quadrado construído na Questão 2 a uma altura igual a 4m. Que poliedro você acabou de construir? Ele é convexo ou não convexo? Justifique.

Questão 4. Tente desenhar manualmente com lápis e régua no seu caderno, o poliedro da questão anterior.

Questão 5. Qual a área total da superfície do poliedro da Questão 3? Existe uma forma mais rápida de calcular a área pedida?

Questão 6. Observe a Fig. 4.1, no "SketchUp", usando a ferramenta "orbitar" coloque na vista de cima, aproxime usando a ferramenta "zoom". Agora coloque na vista inferior e com a ferramenta "dimensões", meça cada lado do polígono representado pela área construída da residência e calcule-a.

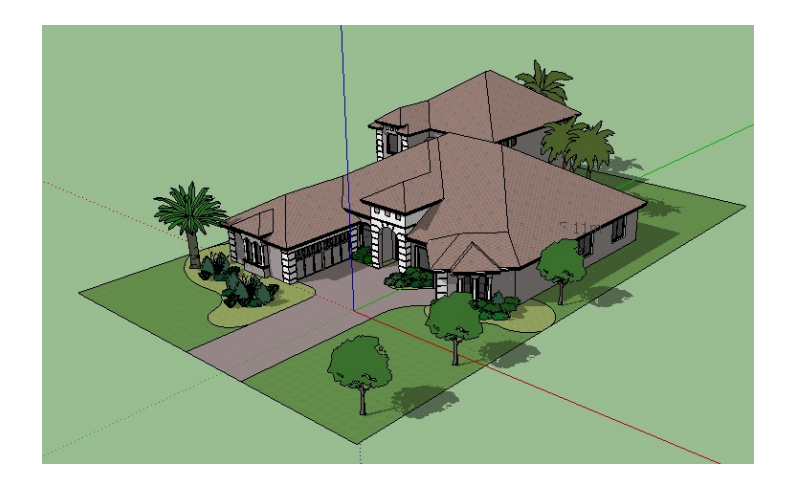

Figura 4.1: casa. (Fonte: SketchUp).

Questão 7. Usando uma fita métrica ou uma trena, meça as dimensões de um dos cômodos de sua casa e em seguida calcule sua área de superfície e seu volume.

Questão 8. Quais foram os conceitos enfocados nas questões anteriores? A utilização do "SketchUp" facilitou seu aprendizado no desenvolvimento da atividade?

## 4.3.2 Atividade 2.

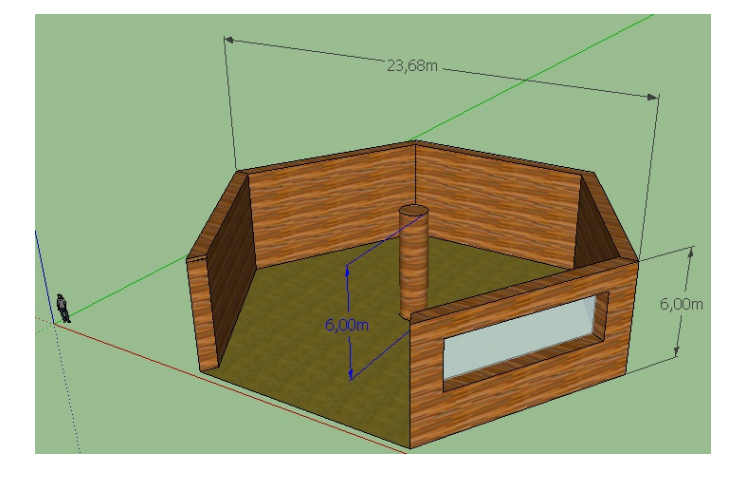

Figura 4.2: salão hexagonal. (Fonte: SketchUp).

Questão 1. Deseja-se colocar uma cobertura num salão em forma de um hexágono regular ( Ver Fig. 4.2), para isso deve-se colocar vigas de ferro apoiadas na coluna de mesma altura das paredes fixada no centro do hexágono para sustentação do teto. Dispomos de vigas que medem 26*m* cada que devem ser cortadas caso seja necessário, para que o desperdício seja o mínimo possível. Quantas vigas serão necessárias pra colocar no salão? (Sugestão: use a equação 3.1, Capítulo 3). Essa sugestão pode ser utilizada? Justifique.

Questão 2. Se o formato do salão fosse um dodecágono com o mesmo diâmetro da questão anterior, quantas vigas de ferro seriam necessárias pra serem colocadas entre os vértices do dodecágono e a coluna com mesma altura das paredes fixada no centro do dodecágono?

Questão 3. Se a coluna fixada no centro do hexágono medisse 11 m ( Ver Fig. 4.3), o comprimento das vigas adquiridas na Questão 1 seria suficiente para ser colocada para sustentar o teto do salão desperdiçando o mínimo de material possível? Justifique. (Sugestão: use a equação 3.30, Capítulo 3).

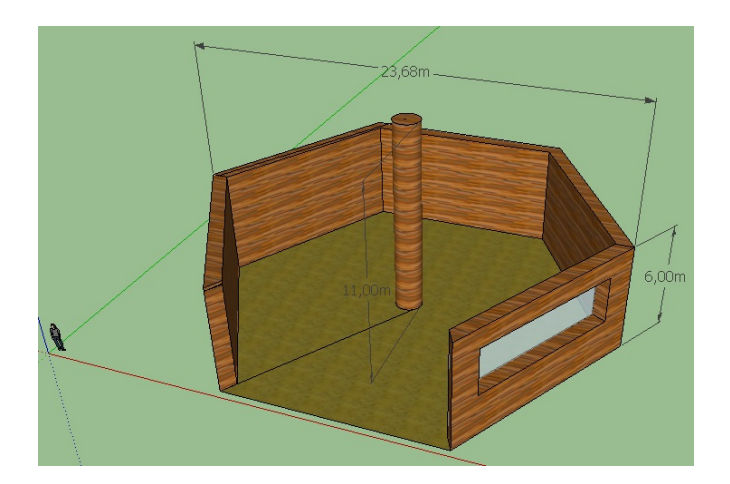

Figura 4.3: salão hexagonal. (Fonte: SketchUp).

Questão 4. Qual seria a medida da coluna fixada no centro do hexágono para que o comprimento das vigas adquiridas na Questão 1 não fosse suficiente para servir de sustentação do teto do salão?

Questão 5. Depois de colocadas as vigas, quais serão as áreas de superfície necessárias para cobrir todo o salão de acordo com as Questões 1 e 3, respectivamente? (Ver Fig. 4.4 e Fig. 4.5, respectivamente.).

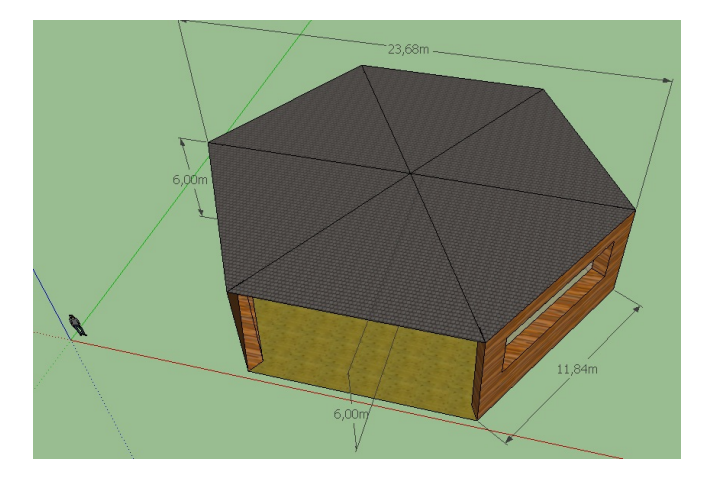

Questão 6. Calcule a área construída do salão da Fig. 4.3. Use a equação 3.21.

Figura 4.4: salão hexagonal. (Fonte: SketchUp).

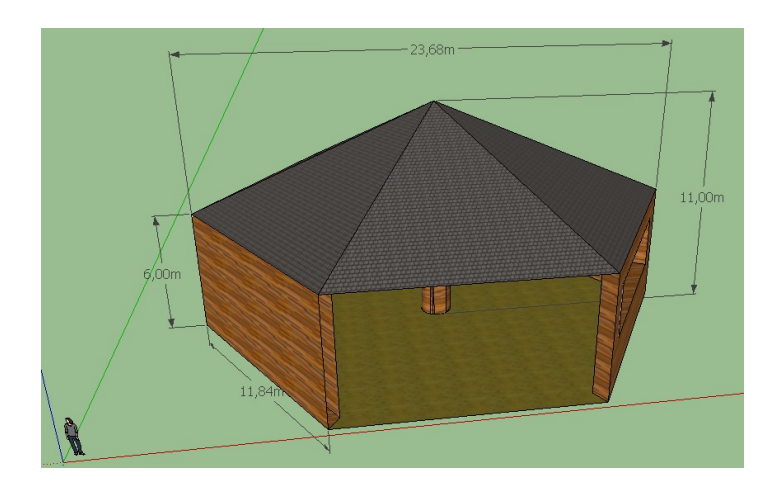

Figura 4.5: salão hexagonal. (Fonte: SketchUp).

Questão 7. Desprezando as espessuras das paredes e do telhado, as vigas de sustentação do teto, a coluna fixada do centro do hexágono, a janela e o portão de entrada, calcule o volume dos poliedros das Fig. 4.4 e Fig. 4.5.

Questão 8. Desprezando as espessuras das paredes e do telhado, as vigas de sustentação do teto e a coluna fixada do centro do hexágono, a janela e o portão de entrada, qual a quantidade de diagonais dos poliedros das Fig. 4.4 e Fig. 4.5?

Questão 9. Desprezando as espessuras das paredes e do telhado, as vigas de sustentação do teto e a coluna fixada do centro do hexágono, a janela e o portão de entrada, use a ferramenta "orbitar" do "SketchUp" e conte quantas arestas, faces e vértices os poliedros das Fig. 4.4 e Fig. 4.5 possuem.

Questão 10. Responda as perguntas abaixo considerando as questões anteriores.

(a) Quais são os principais conceitos matemáticos enfocados?

(b) Na sua opinião, quais são os objetivos das atividades?

(c) Que vantagens e desvantagens o uso do "SketchUp" pode trazer para a aprendizagem dos conceitos enfocados?

(d) Faça um breve relato sobre o que o desenvolvimento dessa atividade contribuiu para o enriquecimento dos seus conhecimentos?

### 4.3.3 Atividade 3.

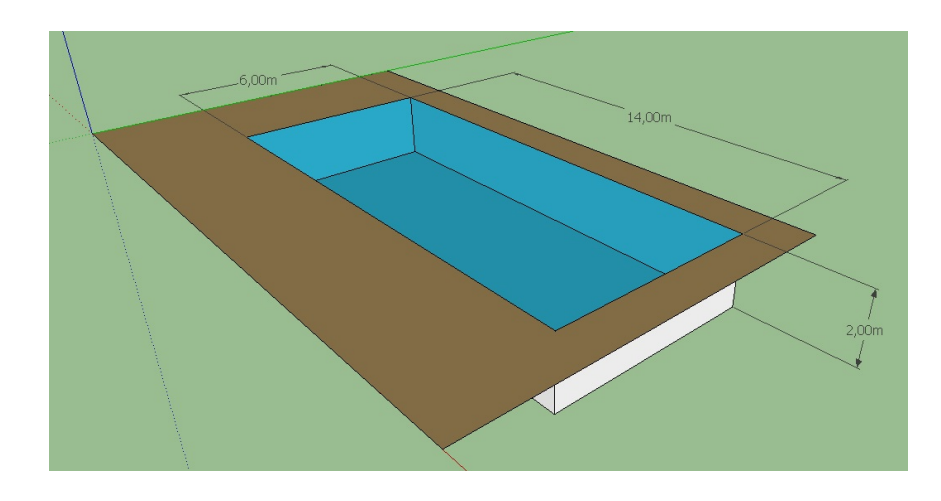

Figura 4.6: piscina. (Fonte: SketchUp).

Questão 1. Deseja-se ladrilhar com cerâmica uma piscina de dimensões como na Fig. 4.6. Se cada caixa de cerâmica possui 2,5 *m* 2 , responda:

a) Qual é a área total a ser ladrilhada?

b) Se cada caixa de cerâmica custa 23,50 reais, qual será o custo para comprar todas as caixas de cerâmica suficientes para ladrilhar toda a piscina?

Questão 2. Se um metro cúbico (*m* 3 ) de água custa 2,45 reais, quanto será o custo total para encher toda a piscina da Fig. 4.6? (0bs.: Para esse cálculo despreze a argamassa e a espessura da cerâmica).

Questão 3. Na área externa da piscina, deseja-se colocar pedras antiderrapantes (ver dimensões da Fig. 4.7). Quantos metros quadrados de pedra serão necessários?

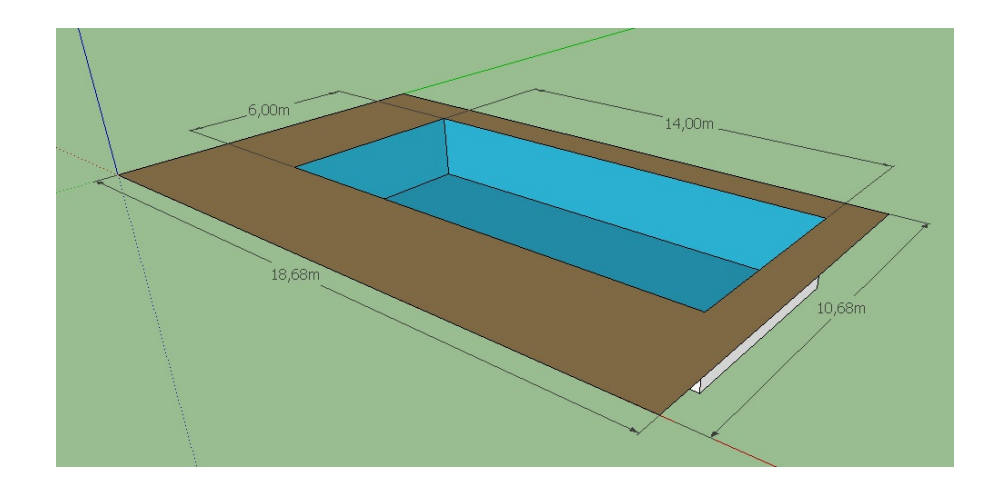

Figura 4.7: piscina. (Fonte: SketchUp).

Questão 4. Responda as perguntas abaixo considerando as questões anteriores.

(a) Quais são os principais conceitos matemáticos enfocados?

(b) Na sua opinião, quais são os objetivos das atividades?

(c) Que vantagens e desvantagens o uso do "SketchUp" pode trazer para a aprendizagem dos conceitos enfocados?

# 4.3.4 Atividade 4.

Questão 1. Numa área retangular de dimensões 25*m* por 35*m*, será construída uma praça, e no interior dessa praça deseja-se construir um coreto de forma circular cuja área da base ocupe uma área igual a 530 *m* 2 . Isso será possível? Justifique sua resposta.( ver Fig. 4.8).

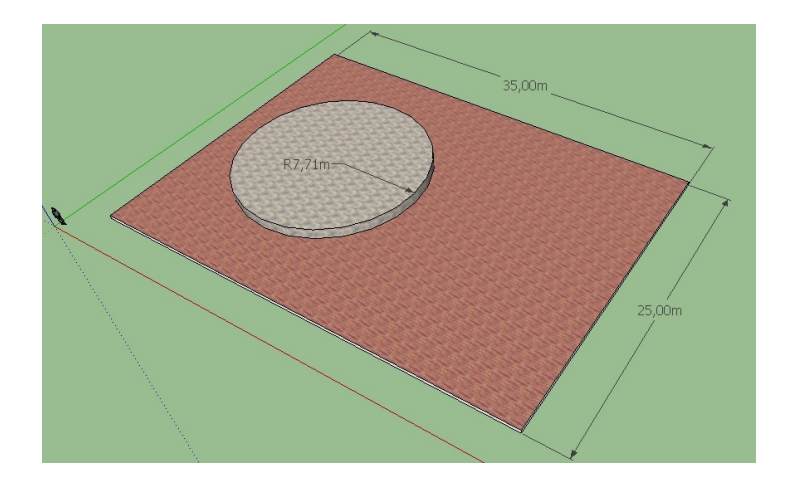

Figura 4.8: praça. (Fonte: SketchUp).

Questão 2. Para que possa ser possível construir o coreto com área da base de forma circular (ver questão anterior) no interior da área retangular da praça, de quanto serão as medidas máximas da área de superfície da base do coreto, do comprimento do raio e do perímetro da área da base do coreto, respectivamente? (Sugestão: ver equação 3.22).

Questão 3. No interior da área da base do coreto da Questão 1, há um projeto para a construção de um palco para eventos diversos, se o comprimento da corda for 2,13*m* (ver Fig. 4.9), qual será a área de superfície desse palco? (OBS.: Para os cálculos, despreze a espessura da parede).

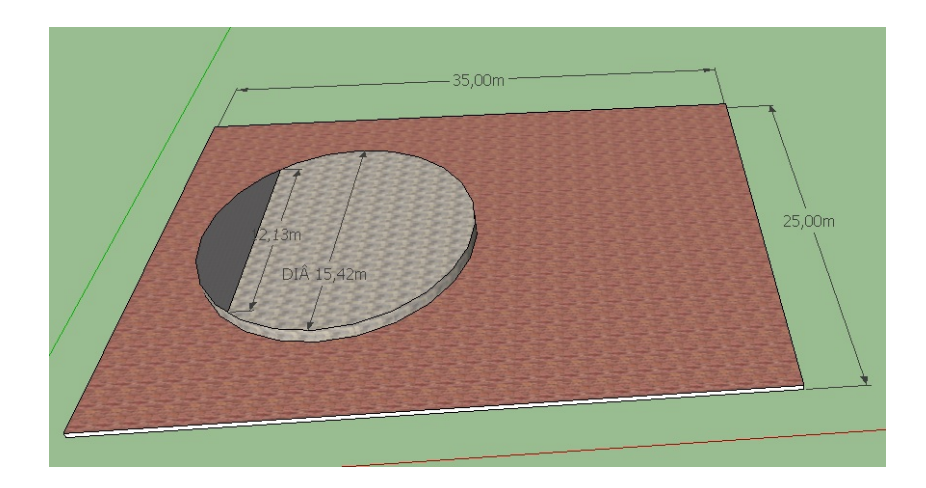

Figura 4.9: praça. (Fonte: SketchUp).

Questão 4. Responda as perguntas abaixo considerando as questões anteriores.

(a) Quais são os principais conceitos matemáticos enfocados?

(b) Na sua opinião, quais são os objetivos das atividades?

(c) Que vantagens e desvantagens o uso do "SketchUp" pode trazer para a aprendizagem dos conceitos enfocados?

# 4.3.5 Atividade 5.

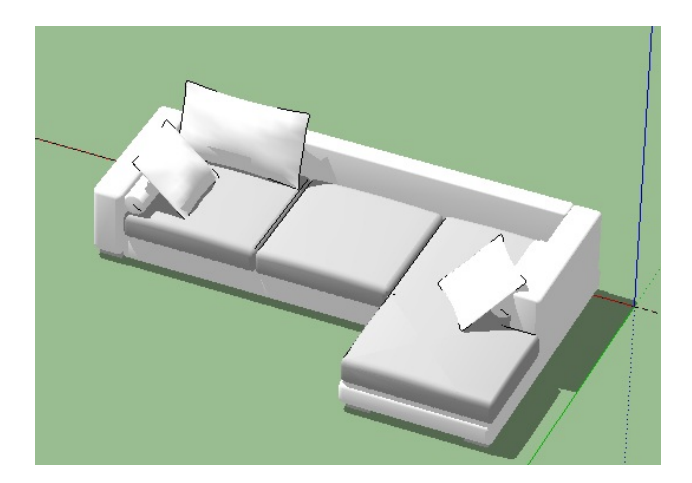

Figura 4.10: sofá. (Fonte: SketchUp).

Questão 1. Observe a Fig. 4.10, desprezando as almofadas do sofá desenhe com lápis as vistas de frente, de lado e de cima. Em seguida usando o "SketchUp" veja se seus desenhos estão corretos. Em caso de erro, corrija-os.

Questão 2. De acordo com as vistas verificadas no "SketchUp", use a ferramenta "dimensões", meça as dimensões da figura e em seguida calcule as áreas de cada vista.

Questão 3. Qual a área que o objeto da Fig. 4.10 ocupa numa sala por exemplo?

Questão 4. Qual a área total da superfície do sofá da Fig. 4.10?

Questão 5. Calcule o volume do sofá da Fig. 4.10, e o espaço total que ele ocupa numa sala por exemplo.

Questão 6. Quantas faces, arestas e vértices possui o sólido da Fig. 4.10? Use a ferramenta "Orbitar" para contar.

Questão 7. A quantidade de faces, arestas e vértices do sólido da Fig. 4.10 satisfazem a relação de Euler? Justifique.

Questão 8. O sofá da Fig. 4.10, é um polígono convexo ou não convexo? Justifique.

Questão 9. Quantos e quais tipos de ângulos são observados no sofá da Fig. 4.10?

Questão 10. Observe a incidência de luz que o sofá da Fig. 4.10 projeta a sombra sobre o piso e calcule o ângulo de incidência usando a ferramenta "transferidor" do "SketchUp".

Questão 11. Que propriedade de ângulos pode ser usada para realizar a tarefa da questão anterior?

Questão 12. Responda as perguntas abaixo considerando as questões anteriores.

- a) Quais são os principais conceitos matemáticos enfocados?
- b) Na sua opinião, quais são os objetivos das atividades?
- c) Que vantagens e desvantagens o uso do "SketchUp" pode trazer para a aprendizagem dos conceitos enfocados?
- d) Em sua casa, refaça manualmente as questões 1 a 11 usando qualquer móvel ou eletrodoméstico. (Sugestão:use transferidor, régua, trena ou fita métrica para medir ângulos e dimensões).
- e) Faça um breve relato sobre o que essa atividade contribuiu para o enriquecimento dos seus conhecimentos?

# 4.4 Atividades com "Uma Pletora de Poliedros"

# 4.4.1 Atividade 1 (exercício de visualização)

No software "Uma Pletora de Poliedros", você encontrará a categoria dos "Cosmogramas de Leonard", que são modelos dos sólidos platônicos com as faces esburacadas e colocados um dentro do outro. Tente identificar a ordem em que cada sólido platônico aparece um dentro do outro em cada cosmograma, preenchendo a tabela abaixo. Lembre-se que, no software, você pode usar o botão direito do mouse para ampliar ou reduzir o tamanho da figura.

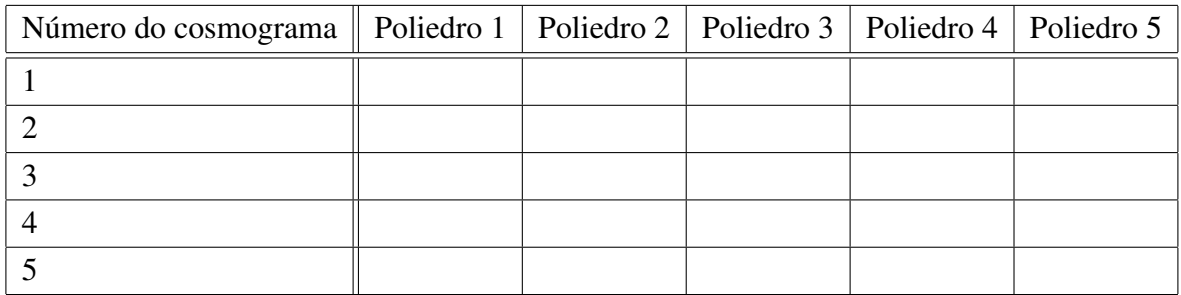

Tabela 4.1: (Fonte: [14]).

### 4.4.2 Atividade 2 (exercício de contagem/fórmula de Euler)

Usando o software "Uma Pletora de Poliedros", conte o número de vértices, arestas e faces das pirâmides indicadas abaixo, anotando os resultados na tabela. Lembre-se que, no software, você pode usar o botão esquerdo do mouse para girar a figura.

| Pirâmide com base     | $N^{\circ}$ de vértices   $N^{\circ}$ de arestas | $N^{\rm o}$ de faces | Valor de $V - A + F$ |
|-----------------------|--------------------------------------------------|----------------------|----------------------|
| Triangular            |                                                  |                      |                      |
| Quadrangular          |                                                  |                      |                      |
| Pentagonal            |                                                  |                      |                      |
| Hexagonal             |                                                  |                      |                      |
| Heptagonal            |                                                  |                      |                      |
| polígono de $n$ lados |                                                  |                      |                      |

Tabela 4.2: (Fonte: [14]).

## 4.4.3 Atividade 3 (exercício de contagem/fórmula de Euler)

Usando o software "Uma Pletora de Poliedros", conte o número de vértices, arestas e faces dos prismas indicados abaixo, anotando os resultados na tabela. Lembre-se que, no software, você pode usar o botão esquerdo do mouse para girar a figura.

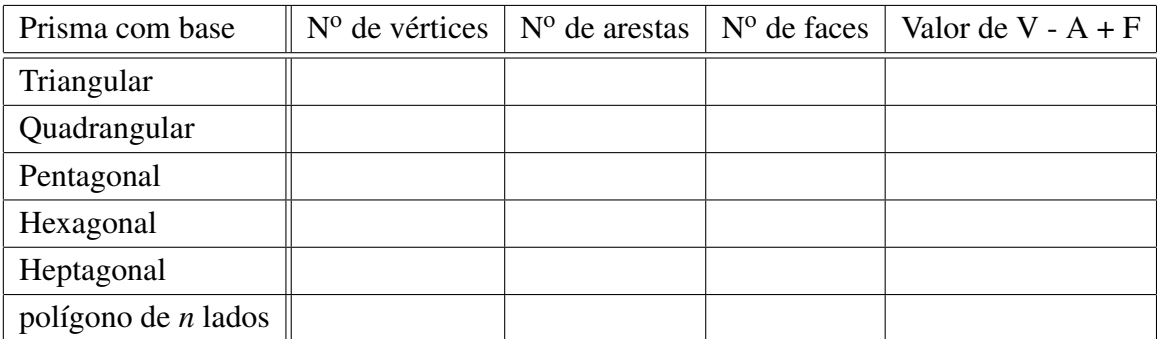

Tabela 4.3: (Fonte: [14]).

### 4.4.4 Atividade 4 (exercício de contagem/fórmula de Euler)

Usando o software "Uma Pletora de Poliedros", conte o número de vértices, arestas e faces dos sólidos platônicos. Anote os resultados na tabela abaixo. Dica: você pode usar os recursos de exibição de faces e de marcação de vértices para auxiliar na contagem. Para contar o número de faces mais facilmente, você pode planificar o sólido usando a operação da aba "Montar".

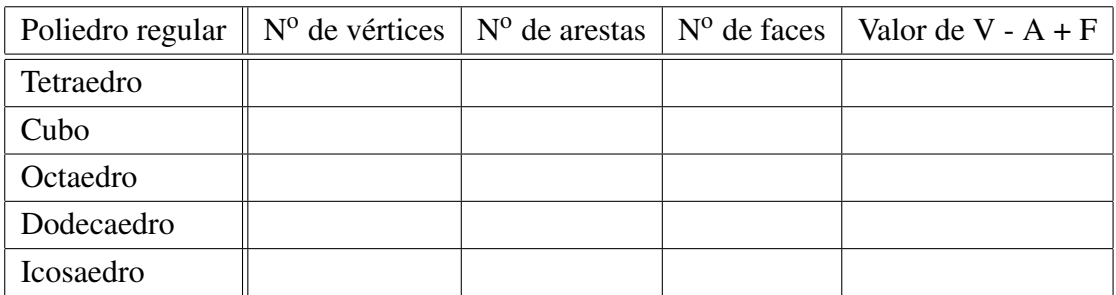

Tabela 4.4: (Fonte: [14]).

## 4.4.5 Atividade 5 (exercício de contagem/fórmula de Euler)

No software "Uma Pletora de Poliedros", a operação geométrica de estrelar, disponível na aba "Modelar", faz o seguinte: (1) ela constrói pirâmides cujas bases são as faces originais do poliedro e, em seguida, (2) ela remove estas bases.

- a) Familiarize-se com esta operação geométrica no software. Note como o valor do parâmetro (controle deslizante) muda a altura da pirâmide. O que acontece quando o valor do parâmetro é negativo?
- b) Quantos vértices, arestas e faces possui um estrelamento do tetraedro? E do cubo? E dos demais sólidos platônicos? É possível obter estes números sem contar um a um os vértices, arestas e faces? Tente montar uma estratégia!
- c) Quantos vértices, arestas e faces tem um estrelamento do sólido arquimediano icosaedro truncado (poliedro que se assemelha a bola de futebol)?
- d) Os estrelamentos dos sólidos platônicos satisfazem a relação de Euler V A + F = 2? Por quê?
- e) Fazendo um estrelamento no tetraedro regular, é possível obter um poliedro cujos vértices são vértices de um cubo?
- f) Verdadeiro ou falso? O estrelamento de um poliedro convexo *sempre* é um poliedro convexo. Justifique a sua resposta!
- g) Verdadeiro ou falso? O estrelamento de um poliedro convexo *nunca* é um poliedro convexo. Justifique a sua resposta!

# 4.5 Atividades complementares.

Apresentaremos algumas atividades que simulam situações reais do cotidiano que tratam sobre alguns conteúdos envolvendo geometria básica, a serem resolvidas como desafio e sem auxilio de softwares, após uma certa experiência com os mesmos. Enfatizo a importância das figuras para resolução das atividades, pois norteiam e dão uma base, que posteriormente darão uma certa maturidade para as resoluções de problemas que não venham acompanhados de tais figuras, fazendo com que os alunos interpretem e faça seus próprios desenhos. Utilizamos como base a referência [4].

1. Para proteger um terreno circular com raio de 12 m, amarra-se um feroz cachorro num ponto da circunferência que contorna o terreno. A corda que prende o cão também tem 12 m; logo, só uma parte do terreno fica protegida. Determine a área do terreno que está sob a proteção do cão.

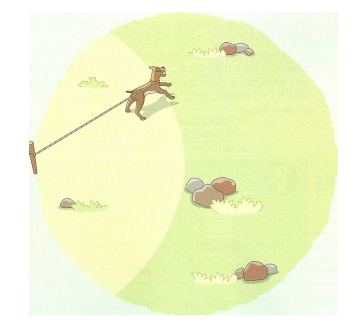

Figura 4.11: (Fonte: [4]).

2. Um sitiante quer fazer um galinheiro, usando uma tela com 24 m de comprimento. De que modo esse viveiro conterá área maior: tendo a forma de um quadrado, de um hexágono regular ou de um círculo?

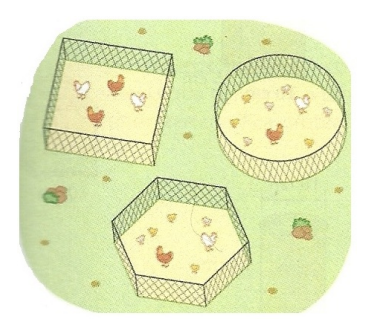

Figura 4.12: galinheiros. (Fonte: [4]).

3. As três latas apresentadas na Fig. 4.13 têm praticamente a mesma capacidade: 1 L.

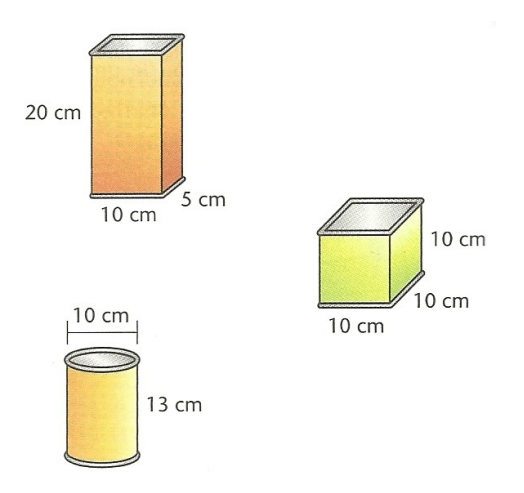

Figura 4.13: latas. (Fonte: [4]).

A primeira tem a forma de um paralelepípedo ratangular: suas faces são retângulos; a segunda tem a forma de um cubo: suas faces são quadrados; a terceira é feita com dois círculos e um retângulo.

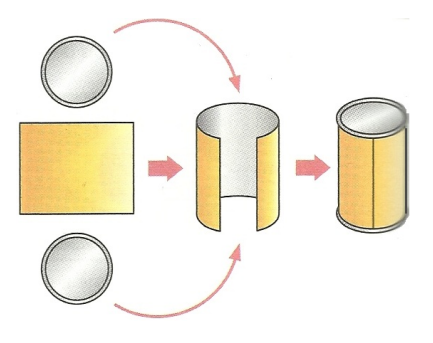

Figura 4.14: (Fonte: [4]).

Calcule e responda: qual dessas embalagens necessita de menor quantidade de material para ser feita?

4. Uma pessoa disse que viu um disco voador. Para marcar a posição do disco, ela enfiou no chão um cabo de vassoura apontado para o disco. Depois, viu que esse cabo formava um ângulo de 30<sup>o</sup> com a horizontal. Outra pessoa disse que viu o mesmo disco, na mesma hora. Só que o disco estava sobre sua cabeça, na vertical.

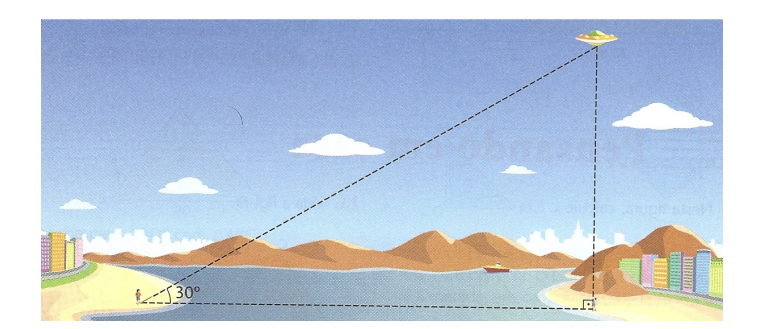

Figura 4.15: (Fonte: [4]).

Usando um esquadro, desenhe um triângulo com um ângulo de 30° e outro de 90°. Observe que ele será semelhante ao indicado na figura. Agora, acreditando no que as duas pessoas disseram, e usando as medidas do seu desenho, e sabendo que a distância entre essas pessoas era 600 m, calcule aproximadamente a altura em que se encontrava o disco voador.

5. Thales, o grande matemático do século VI a.C., foi também um próspero comerciante. Certa vez, visitou o Egito em viagem de negócios. Nessa ocasião, ele assombrou o faraó e toda a côrte egípcia: medindo a sombra da pirâmide de Quéops, ele calculou a altura da pirâmide. Seu único auxiliar foi um bastão de madeira, que ele cravou verticalmente no solo.

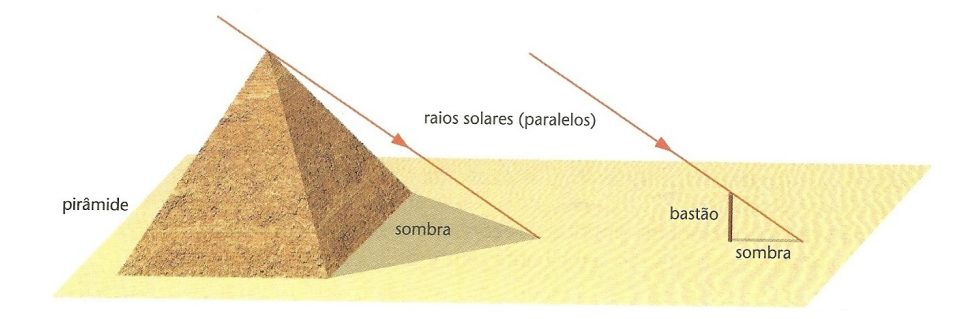

Figura 4.16: (Fonte: [4]).

Thales considerou esses dois triângulos imaginários:

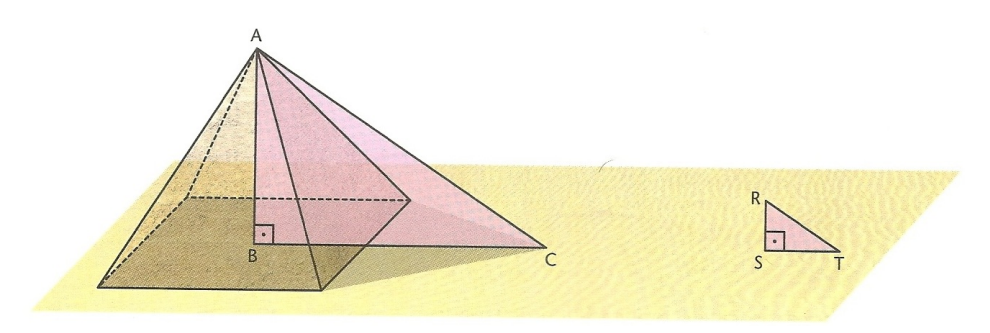

Figura 4.17: (Fonte: [4]).

Usando semelhança de triângulos, como foi que Tales conseguiu calcular a altura da pirâmide?

6. Observe a Fig. 4.18 e calcule a altura da árvore.

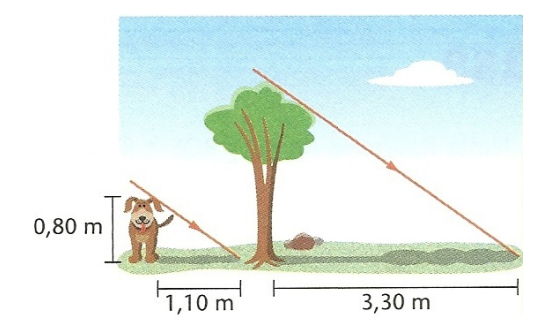

Figura 4.18: (Fonte: [4]).

7. O professor de Matemática passou este trabalho para meu grupo: medir a altura da escola, sem subir no telhado.

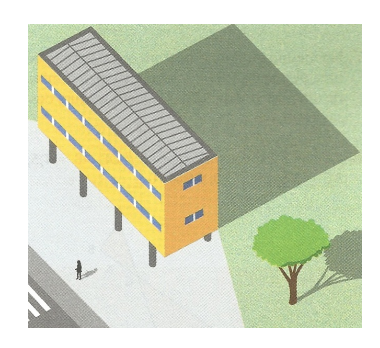

Figura 4.19: (Fonte: [4]).

Para isso, nós medimos:

- a altura de nossa colega Karen, obtendo 1,50 m;
- o comprimento da sombra de Karen, obtendo 1,80 m;
- a sombra do prédio da escola, obtendo 12 m.

Com essas medidas, calculamos a altura da escola. Qual é essa altura? Calcule você também a altura da sua escola.

8. Valdemar tem um terreno na forma de um trapézio. Um riacho paralelo à estrada em que se situa divide o terreno em duas partes, como mostra a Fig. 4.20.

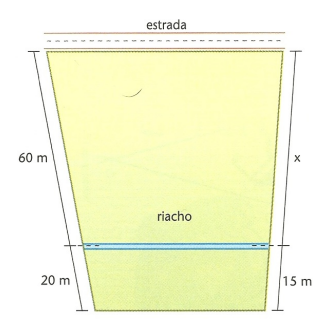

Figura 4.20: (Fonte: [4]).

Ele já cercou quase todo o limite extreno do terreno e só falta o trecho *x*, cuja medida em metros é: a) 14 b) 20 c) 36 d) 45

9. Nesta planta, temos terrenos com a forma de trapézios. Uma das frentes de cada terreno tem medidas conhecidas. Calcule as medidas das frentes que dão para a Rua B.

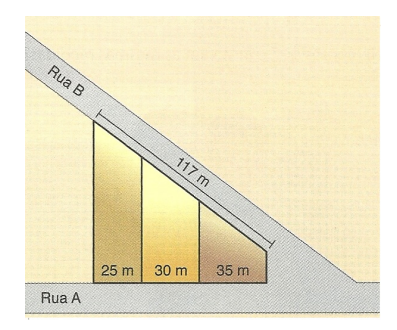

Figura 4.21: (Fonte: [4]).

10. Na construção de uma casa, os pedreiros marcam a direção das paredes com barbantes, presos por estacas. Para verificar se os barbantes estão perpendiculares, eles fazem um teste: medem 3 m e 4 m, a partir do canto *A*. Depois, eles ligam com barbante as estacas *B* e *C*.

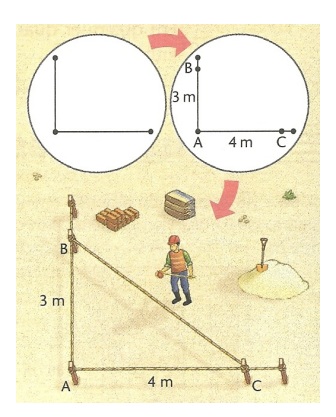

Figura 4.22: (Fonte: [4]).

Os pedreiros sabem que, se *BC* medir 5 m, o ângulo A será reto, porque valerá a relação de Pitágoras:  $3^2 + 4^2 = 5^2$ . Agora, responda:

a) Se *BC* medir 4 m e 94 cm, o ângulo A será agudo ou obtuso? Por quê?

b) E se *BC* medir 5,2 m, que tipo de ângulo será A?

11. Na Fig. 4.23, que representa o projeto de uma escada com 5 degraus de mesma altura, o comprimento total do corremão é igual a quanto?

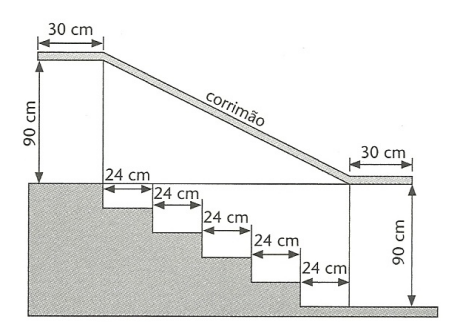

Figura 4.23: (Fonte: [4]).

12. A Fig. 4.24 é formada de oito triângulos retângulos, todos eles com um cateto de medida igual a 1 cm. Calcule a medida de  $\overline{AB}$ . (As medidas estão em centímetros.).

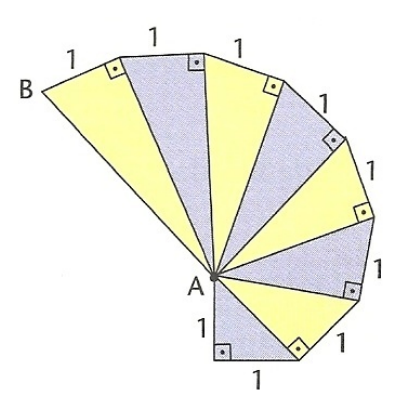

Figura 4.24: (Fonte: [4]).

13. A Fig. 4.25 mostra uma antena retransmissora de rádio de 72 m de altura. Ela é sustentada por 3 cabos de aço que ligam o topo da antena ao solo, em pontos que estão a 30 m do pé da antena e que formam ângulos retos com ela. Quantos metros de cabo foram gastos para sustentar a antena?

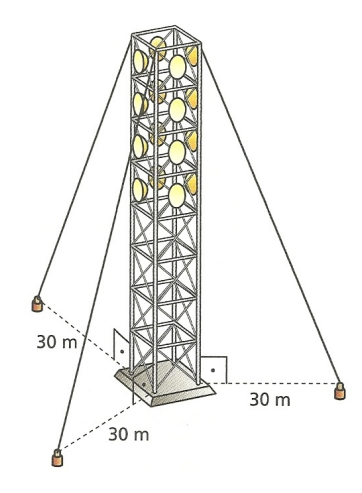

Figura 4.25: (Fonte: [4]).

14. No mapa, as cidades *A*, *B* e *C* são vértices de um triângulo retângulo, sendo que o ângulo reto é A. A estrada *AB* tem 40 km e a estrada *BC* tem 50 km. As montanhas impedem a construção de uma estrada que ligue diretamente *A* com *C*.

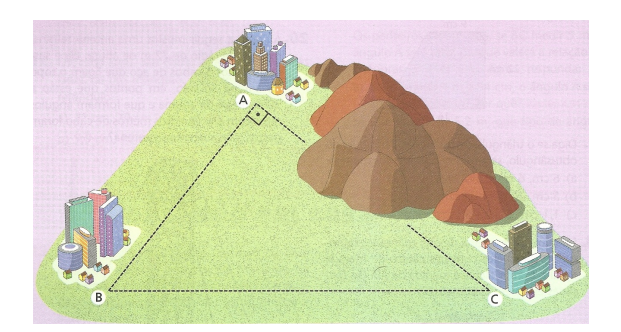

Figura 4.26: (Fonte: [4]).

Por isso, será construída uma estrada da cidade A para a estrada *BC*, de modo que a distância seja mínima, ou seja, a estrada será perpendicular a *BC*.

a) Qual é o comprimento da estrada que será construída?

b) O ponto onde essa estrada encontra a estrada *BC* dista quantos quilômetro da cidade C?

15. No cubo todas as faces são quadrados. Considere um cubo em que as arestas medem 10 cm. Calcule a medida:

a) da diagonal de uma das faces do cubo;

b) de uma diagonal do cubo.

(Sugestão: no cubo representado na Fig. 4.27,  $\overline{HF}$  é a diagonal de uma das faces e  $\overline{HB}$  é uma diagonal do cubo.).

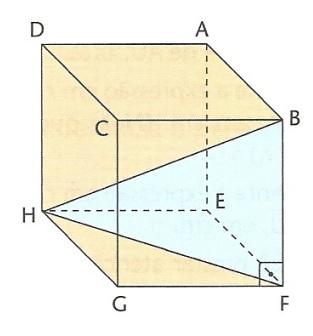

Figura 4.27: (Fonte: [4]).

16. Do alto de uma colina de 50 m de altura, uma pessoa observa na linha do horizonte uma cidade que está a 25 km de distância. Com esses dados, ela calculou o raio do planeta Terra. Mostre que cálculos ela deve ter feito e diga que medida deve ter encontrado.

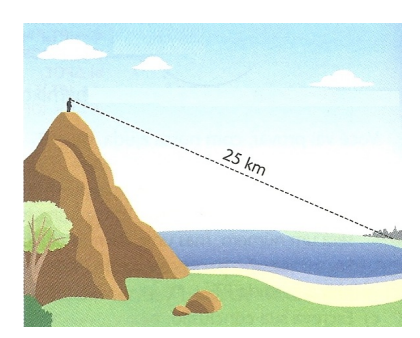

Figura 4.28: (Fonte: [4]).

17. Este problema aparece num livro do século XII, de autoria do matemático Bhaskara. Resolva-o. Um pavão está no alto de uma coluna vertical de 6 m de altura, ao pé da qual fica a toca de uma cobra. De repente, o pavão vê a cobra, que está a 18 m da toca. A cobra também vê o pavão, e corre para a toca. O pavão faz um voo em linha reta e alcança a cobra antes que ela atinja a toca. Pobre cobra!

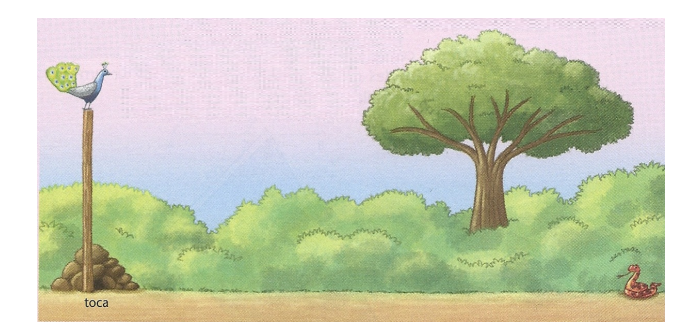

Figura 4.29: (Fonte: [4]).

Sabendo que o pavão voou a mesma distância percorrida pela cobra, diga a quantos metros da toca a cobra foi alcançada.
## 4.6 Atividades com canudinhos

O objetivo dessas atividades é desenvolver nos alunos a capacidade de visualização e representação geométrica de figuras espaciais, construindo com material concreto alguns poliedros de Platão. Para isto utilizaremos canudos de plástico para construirmos as estruturas que irão representar as arestas dos seguintes poliedros: tetraedro, octaedro, icosaedro e cubo [25].

#### Atividade 1: Construção do tetraedro

Com seis pedaços de canudos de mesma cor de comprimento 8 cm e um pedaço de linha com um metro de comprimento faremos a construção do tetraedro. Começamos passando a linha por três pedaços de canudos formando um triângulo, que fechamos com um nó. Depois passamos a linha por mais dois pedaços de canudos e formamos outro triângulo com um dos lados do primeiro triângulo. Passamos a linha por este lado do triângulo e pelo canudo restante e fechamos a estrutura com outro nó.

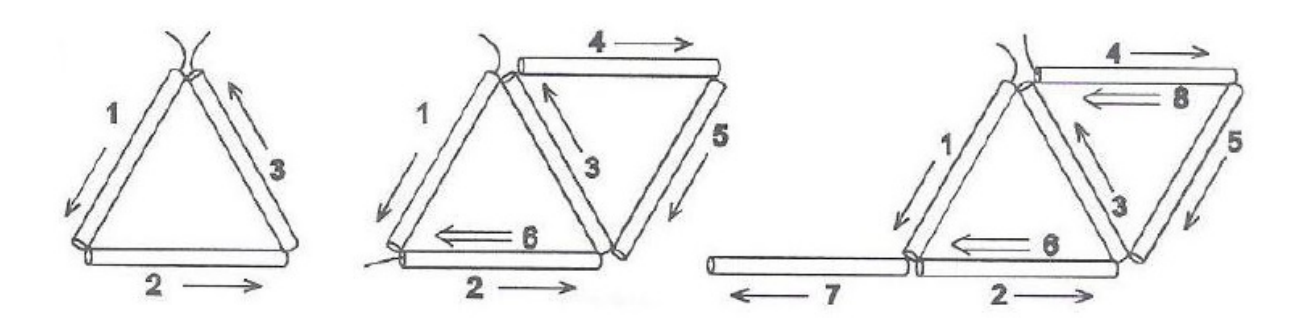

Figura 4.30: Esquema de construção do tetraedro. (Fonte: [25]).

#### Atividade 2: Construção do octaedro regular

Separamos 12 pedaços de canudos de mesma cor e comprimento 8 cm, além de dois metros de linha. Com a linha construímos quatro triângulos que vamos unindo dois a dois. Então comece unindo dois triângulos pelos seus vértices. Veja o esquema apresentado:

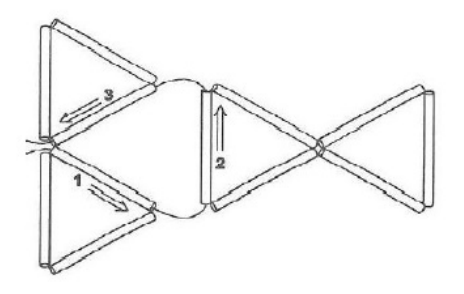

Figura 4.31: Esquema de construção do octaedro (parte 1). (Fonte: [25]).

Agora vamos unir os quatro triângulos conforme esquema para construirmos o octaedro regular.

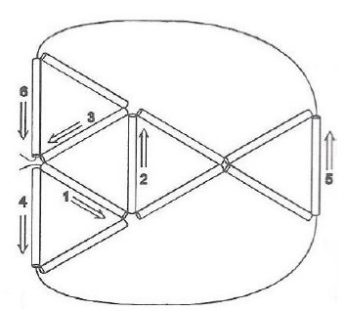

Figura 4.32: Esquema de construção do octaedro (parte 2). (Fonte: [25]).

#### Atividade 3: Construção do icosaedro regular

Utilizaremos três metros de linha e 30 pedaços de canudos de mesma cor e comprimento igual a 7 cm. Construiremos quatro triângulos formando uma pirâmide regular de base pentagonal. Repetimos esta construção e logo em seguida iremos unir cada uma das pirâmides através de seus vértices por meio de canudos. Observe que em cada vértice teremos cinco canudos se encontrando.

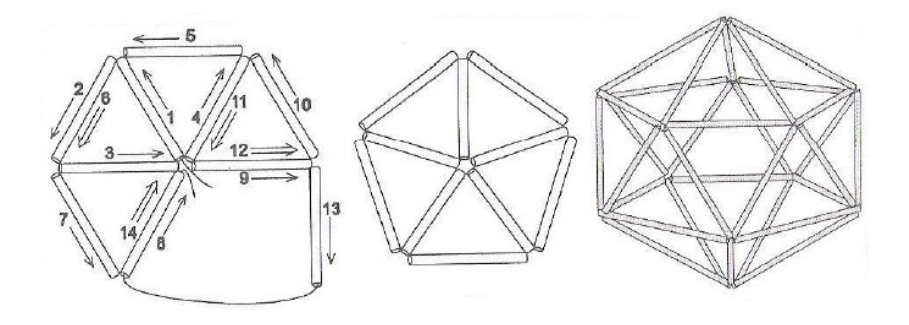

Figura 4.33: Esquema de construção do icosaedro. (Fonte: [25]).

#### Atividade 4: Construção do cubo

Serão necessários 12 pedaços de canudos de mesma cor medindo 8 cm, seis canudos de ou diâmetro menor do que o anterior e mais um canudo de cor diferente da dos demais. Vamos construir com os canudos da mesma cor um cubo de 8 cm de aresta. Começamos passando o fio de linha por quatro canudos e passamos novamente a linha do primeiro canudo para formar a primeira face do cubo. Depois vamos construir mais um quadrado considerando um dos lados do quadrado e passamos a linha por mais três canudos. Passamos a linha novamente num dos lados do primeiro quadrado e passamos por mais três canudos formando outro quadrado. Passamos a linha na face do primeiro quadrado e na face do quadrado formado e agora passamos a linha pelos dois canudos restantes de modo a fechar o cubo. Veja como completá-lo.

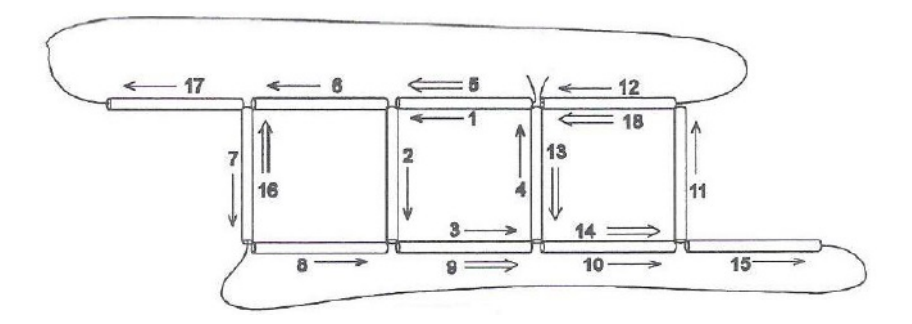

Figura 4.34: Esquema de construção do cubo. (Fonte: [25]).

## 4.7 Respostas da seção 4.5

- 1. 177 *m* 2 .
- 2. O viveiro quadrado conterá uma área de 36 m<sup>2</sup>; o hexagonal 41,6 m<sup>2</sup> aproximadamente; e o circular 45,8 *m* 2 aproximadamente. Portanto, o viveiro que conterá a maior área é o circular.
- 3. A cilíndrica.
- 4. 345 m, aproximadamente.
- 5. 150 m.
- 6. 2,6 m.
- 7. 10 m; Resposta pessoal.
- 8. d.
- 9. 35,5 m, 39 m e 45,5 m.
- 10. a) Agudo;  $4,94 < 5$ ; b) Obtuso;  $5,2 > 5$ .
- 11. 2,1 m.
- 12. 3 cm.
- 13. 234 m.
- 14. a) 24 km; b) 18 km.
- 15. a)  $10\sqrt{2}$  cm; b)  $10\sqrt{3}$  cm.
- 16.  $r = 6.249,975$  km.
- 17. A 8 m da toca.

# Capítulo 5

# Considerações finais

Diante da enorme importância para a formação do aluno, o estudo da geometria possibilita uma melhor leitura do ambiente em sua volta, melhor compreensão e resolução de situações do seu cotidiano e nessa perspectiva, temos a pretensão deste trabalho chegar aos mais variados públicos, sejam alunos da escola pública ou privada, ou até mesmo leigos e curiosos no assunto.

É interessante perceber que além de simplificar alguns conceitos, da vantagem de se trabalhar geometria com os softwares abordados, e o fato dos alunos construírem o próprio conhecimento, fortificando sua base de conhecimentos geométricos, ainda melhora muito os seus desempenhos com esse enfoque.

É importante que os alunos conheçam o processo histórico de como se desenvolveu a geometria desde os tempos antigos até os dias atuais, para de certa forma estarem ampliando seu leque de conhecimentos e também se motivando, pois ao organizarmos as atividades que envolvem Grandezas e Medidas, por exemplo, levamos em conta que o trabalho envolvendo esse tema deram oportunidade de abordar aspectos históricos da construção do conhecimento geométrico, já que povos da antiguidade elaboraram formas particulares de comparar grandezas como comprimento, área, capacidade, etc., relevantes na introdução da geometria em sala de aula, sem esquecer de darmos destaque ao fato de que conteúdos envolvendo geometria em geral são abordados em vestibulares, diversos processos seletivos e concursos públicos.

Com o intuito de eliminar dificuldades e ampliar horizontes de uma forma mais sistemática, introduzimos a Geometria Básica, iniciando com o ensino de Geometria Plana, fazendo com que os alunos entendessem e aplicassem propriedades essenciais das figuras geométricas simples e conceitos básicos como paralelismo, perpendicularismo, etc., e nesse contexto, o desenvolvimento das atividades que propomos, com a utilização os softwares "SketchUp" e "Uma Pletora de Poliedros" como importantes ferramentas auxiliares, fizemos a transição para a Geometria Espacial de forma mais eficaz, embora os alunos já estivessem habituados com figuras geométricas tridimensionais, pois convivem cotidianamente com planos, cubos, esferas, cones, cilindros, etc.

Seguindo orientações dos PCN's de Matemática (1998, p. 123), usamos as formas geométricas para representar ou visualizar partes do mundo real, por ser uma capacidade importante para a compreensão e construção de modelos para resolução de questões de Geometria, da Matemática e de outras disciplinas. Como parte integrante deste tema, o aluno pôde desenvolver habilidades de visualização, de desenho, de argumentação lógica e de aplicação na busca de solução para as situações-problemas propostas neste trabalho [3].

Enfim, este trabalho pode ser utilizado por professores de Matemática do Ensino Fundamental e Médio, fazendo a devidas modificações e reajustes de acordo com suas necessidades e público alvo, se motivando e se atualizando, a fim de atingir integralmente ou em parte o objetivo principal do programa PROFMAT, que é melhorar a qualidade do ensino público, causando o tal impacto na educação básica pretendido inicialmente.

# Referências Bibliográficas

- [1] BONJORNO, José Roberto., BONJORNO, Regina Azenha., OLIVARES, Ayrton.; *Matemática:* fazendo a diferença, 1ª ed. São Paulo - SP: FTD, (2006).
- [2] BOYER, C.; *História da Matemática*, tradução Elza Gomide, São Paulo SP: Edgar Blucher, (1974).
- [3] BRASIL. Secretaria de Educação Fundamental. *Parâmetros Curriculares Nacionais: Matemática*, Brasília: MEC/SEF, 1998.
- [4] CENTURIÓN, Marília., JAKUBOVIC, José.; Matemática: teoria e contexto, 1ª ed. São Paulo - SP: Saraiva, (2012).
- [5] HOFFMANN, C. M.; *Geometric and Solid Modeling: An Introduction*, Morgan Kaufmann Publishers, (1989).
- [6] LIMA, Elon Lages, et al.; *A Matemática do Ensino Médio. Vol II, Coleção do Professor de* Matemática, 6<sup>a</sup> ed. Rio de Janeiro - RJ: SBM, (2006).
- [7] NETO, Antonio Caminha Muniz; *Tópicos de Matemática Elementar, Volume 2: Geometria Euclidiana Plana, Coleção Professor de Matemática*, SBM.
- [8] História da Matemática. Disponível em: <http://www.prof2000.pt/users/mmendonca/histomat.html>. Acesso em 10 jan 2013.
- [9] NETSABER ARTIGOS. *Geometria: História e Ensino*. Disponível em: <http://artigos.netsaber.com.br/resumo\_artigo\_17343/artigo\_sobre\_geometria\_historia\_e\_en sino>. Acesso em 11 jan 2013.
- [10] Instituto de Matemática e Estatística USP:*Visualização e Geometria nos primeiros anos*. Disponível em: <http://www.ime.usp.br/∼iole/visualiza%E7%E3o%20e%20geometria.pdf>. Acesso em 07 de jan 2013.
- [11] Blog do Professor Márcio Rocha. Disponível em: <http://profmarciorocha.blogspot.com.br/2011/10/teorema-de-pitagoras- matematicoe.html>. Acesso em 23 de fev 2013.
- [12] Distância Inacessíveis: *Métodos de Medição*. Disponível em <http://distanciasinacessiveis.blogspot.com.br/> Acesso em 05 de mar 2013.
- [13] Wikipédia A enciclopédia livre: *O Relógio do Sol*. Disponível em <http://pt.wikipedia.org/wiki/Relógio\_de\_sol > Acesso em 06 de mar 2013.
- [14] Uma Pletora de Poliedros *Matemática: Geometria*. Disponível em: <http://www.uff.br/cdme/pdp/pdp-html/pdp-br.html> Acesso em 08 de mar 2013.
- [15] Ajuda do "SketchUp" *Google.com*. Disponível em: <http://support.google.com/sketchup/?hl=pt-BR> Acesso em 14 de mai 2013.
- [16] Primeiros passos do "SketchUp" *Google.com*. Disponível em: <https://support.google.com/sketchup/bin/answer.py?hl=ptBR&answer=95079&topic=1700 331&rd=1>. Acesso em 15 de mai 2013.
- [17] Forum de ajuda do "SketchUp" *Google.com*. Disponível em: <https://groups.google.com/a/googleproductforums.com/forum/#!forum/sketc hup>. Acesso em 15 de mai 2013.
- [18] Tutorial em vídeo do "SketchUp" *Google.com*. Disponível em: <http://sketchup.google.com/intl/pt-BR/training/videos.html> Acesso em 16 de mai 2013.
- [19] Download do "SketchUp" Pro *Google.com*. Disponível em: <http://sketchup.google.com/intl/pt-BR/download/gsup.html> Acesso em 17 de mai 2013.
- [20] Download do "SketchUp" *Google.com*. Disponível em: <http://sketchup.google.com/intl/pt-BR/download/gsu.html> Acesso em 17 de mai 2013.
- [21] Ajuda do "Uma pletora de Poliedros" *http://www.uff.br/*. Disponível em: <http://www.uff.br/cdme/pdp/pdp-html/instrucoes-br.html> Acesso em 25 de mai 2013.
- [22] ALFA Book *Faça você um teodolito*. Disponível em: <http://alfa-book.blogspot.com.br/2012/02/faca-voce-um-teodolito-passopasso.html>. Acesso em 05 de jun 2013.
- [23] You Tube *Como construir um teodolito*. Disponível em: <http://www.youtube.com/watch?v=HMUZbBbJaY0> Acesso em 06 de jun 2013.
- [24] Uma Pletora de Poliedros *Matemática: Geometria*. Disponível em: <http://www.uff.br/cdme/pdp/pdp-html/pdp-aluno.rtf> Acesso em 08 de jun 2013.
- [25] Catalão *Atividades com canudinhos*. Disponível em: <http://www.catalao.ufg.br/mat/simmi/simmi2009/arquivos/MC9.pdf>. Acesso em 25 de jun 2013.
- [26] PASSEIOS PELA MATEMÁTICA. *Uma aventura divertida!*. Disponível em: < http://www.passeiospelamatematica.net/descobrindo-geometria/curiosidades/>. Acesso em 28 jun 2013.
- [27] Wikipédia *A enciclopédia livre*. Disponível em: <http://pt.wikipedia.org/wiki/Ângulo\_de\_incidência> Acesso em 04 de jul 2013.
- [28] Wikipédia *A enciclopédia livre*. Disponível em: <http://pt.wikipedia.org/wiki/Pi> Acesso em 05 de ago 2013.

# Apêndice A

# Ambientes gráficos e tutoriais dos softwares

Neste Apêndice apresentaremos figuras dos ambientes do software "SketchUp" e do software educacional "Uma Pletora de Poliedros". Traremos também o endereço eletrônico onde encontram-se os links para downloads dos softwares e seus respectivos tutoriais.

## A.1 "SketchUp"

O "SketchUp" é fornecido nas versões gratuita e Pro. Você pode aprender mais sobre os recursos do SketchUp Pro ou ver uma comparação entre as duas versões em [19, 20].

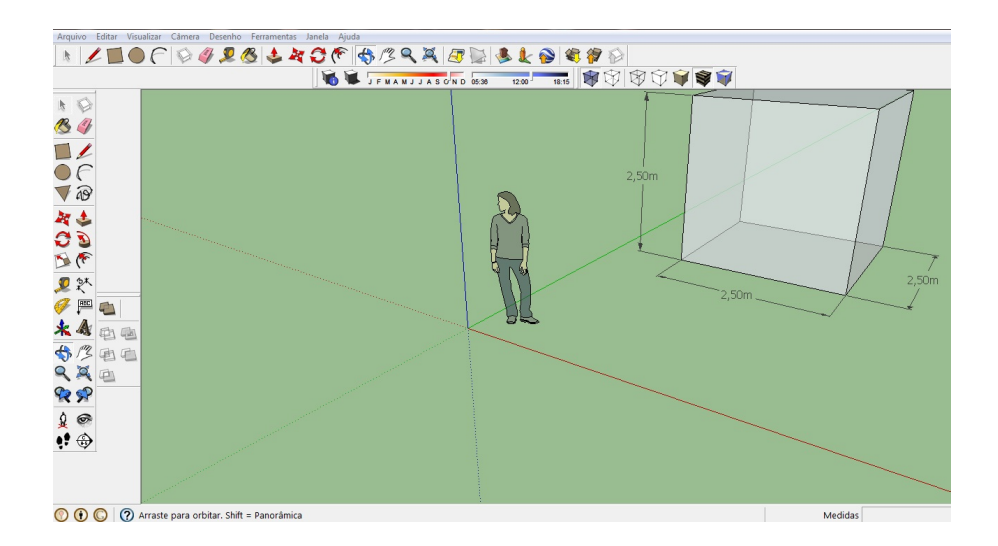

## A.1.1 Ambiente do "SketchUp"

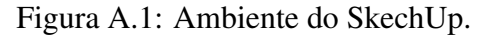

Ajuda do SketchUp encontra-se em: [15]

É possível usar o "SketchUp" para explorar ideias de projetos e fazer experimentos em 3D. Desenhe a sua casa ou construções famosas, use-o para projetos em casa ou na escola, crie objetos divertidos como carros, espaçonaves, celeiros ou a casa dos seus sonhos. Você pode compartilhar seus modelos com outras pessoas através do Armazém 3D. Se o seu modelo tiver um local (se foi construído sobre uma imagem do Google Earth), ele também poderá ser visualizado no Google Earth.

Com o "SketchUp" (gratuito), você pode:

- Desenhar, modificar, medir, girar, redimensionar e mover geometria.
- Usar dimensões precisas e comunicá-las com ferramentas de texto.
- Colocar linhas de seção para visualizar e trabalhar na parte interna dos modelos.
- Adicionar aos modelos texturas pré-fabricadas, como tijolos, madeira, telhas e vidro, ou criar novas texturas.
- Adicionar aos modelos componentes pré-fabricados, como árvores, carros, portas e janelas, além de pessoas. Você pode também criar novos componentes.
- Atenuar e suavizar faces.
- Projetar sombras em tempo real em qualquer local do planeta.
- Simular posicionamentos de câmera cinematográfica.
- Passear pelos modelos.
- Criar apresentações de passeios pelo modelo.
- Usar modelagem orgânica (Caixa de areia).
- Importar imagens 2D:
	- Imagem JPEG (.jpg)
	- Arquivo PNG (.png)
	- Arquivo TIF (.tif)
	- Arquivo Targa (\*.tga)
	- Windows Bitmap (.bmp)
- Importar modelos 3D e informações:
	- SketchUp (.skp).
	- Terreno do Google Earth. Observação: Você pode obter um instantâneo em preto e branco da imagem de terreno que estiver sendo exibida no Google Earth, clicando no botão "Obter exibição atual". São importadas duas versões da imagem de terreno: 2D e

3D, que podem ser alternadas através do botão "Ativar/desativar o terreno". As imagens de terreno são somente para referência e não são incluídas quando você coloca o modelo no Google Earth. A imagem inclui uma referência à latitude e à longitude do local no Google Earth, para que também possa ser utilizada em estudos de sombra. O Google Earth não exporta suas próprias construções em 3D (as construções que são exibidas quando você seleciona a camada "Construções em 3D"no Google Earth). Essas informações são licenciadas e não podem ser redistribuídas, portanto não é possível importar essas construções no "SketchUp".

- 3DS (.3ds) Observação: Se você quiser incluir texturas na importação 3DS, deverá salvar os arquivos de texturas na mesma pasta do arquivo 3ds antes de importar.
- DEM (.dem, .ddf)
- Exportar imagens 2D dos seus modelos:
	- Imagem JPEG (.jpg)
	- Arquivo PNG (.png)
	- Arquivo TIF (.tif)
	- Windows Bitmap (.bmp).
- Exportar animações e passeios pelo modelo como arquivos MOV ou AVI.
- Criar modelos geolocalizados e colocá-los no Google Earth.
- Exportar um arquivo do Google Earth diretamente para o formato KMZ.
- Compartilhar modelos do SketchUp no Armazém 3D. Para os modelos que possuem uma localização no Google Earth, o upload gera um arquivo do SketchUp (.skp), um arquivo do Google Earth (.kmz) e um arquivo Collada (.zip).
- Imprimir a parte do modelo que é exibida na janela de desenho do SketchUp.
- Imprimir e exportar imagens raster na resolução de sua escolha.
- Criar programas complementares com a linguagem de programação Ruby.

Para saber mais sobre as licenças dos produtos para uso profissional e doméstico do SketchUp, consulte os acordos de licença e download em:

- SketchUp Pro: [19]
- SketchUp: [20]

### A.1.2 Tutorial do "SketchUp"

O guia de primeiros passos so SketchUp encontra-se em [16]

E o forum de ajuda encontra-se em: [17]

A melhor maneira de iniciar é assistindo aos tutoriais em vídeo. Esses vídeos curtos abordam todos os aspectos das ferramentas do SketchUp, como uso avançado, LayOut, Style Builder e até mesmo como usar o SketchUp com o Google Earth. Sugerimos acompanhar com o SketchUp para testar algumas técnicas.

O tutorial em vídeo encontra-se em: [18]

## A.2 "Uma Pletora de Poliedros"

#### A.2.1 Ambiente de "Uma pletora de Poliedros"

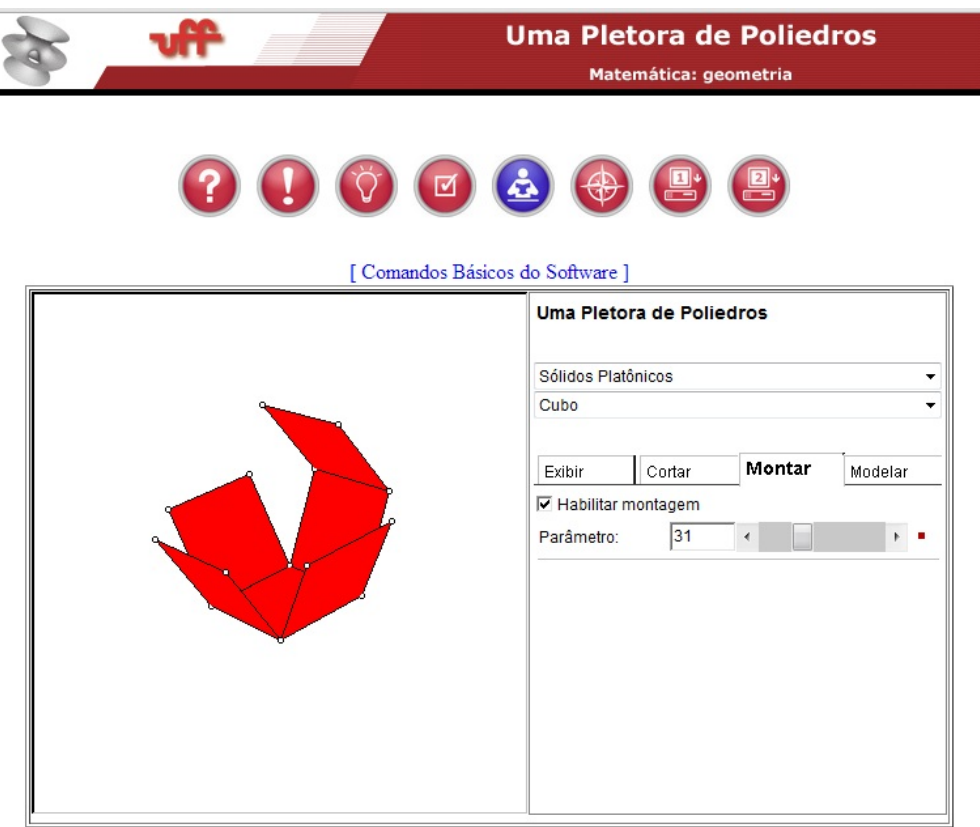

Figura A.2: Ambiente de "Uma Pletora de Poliedros".

Ajuda de "Uma Pletora de Poliedros" encontra-se em: [21]

# Apêndice B

# Construção de teodolito caseiro

Neste Apêndice apresentaremos um passo a passo de como construir um teodolito caseiro, muito útil para uso nas aulas de geometria na escola e em atividades de campo [22].

## B.1 Como construir um teodolito?

#### Materiais:

- Pote redondo com tampa ( o pote deve possuir movimento circular fixado a tampa)

- Canudo oco em formato cilíndrico reto ( o buraco interno deve ter o diâmetro de forma que seja possível visualizar o outro lado)

- O desenho de um transferidor ( com os ângulos estejam dispostos num círculo de diâmetro maior que o pote )

- Madeira ou papelão que caiba a imagem do transferidor
- Tabela da tangente
- Cola
- Arame de comprimento maior que o diâmetro do tranferidor.

#### Montando o seu Teodolito

- 1. Recorte o transferidor e fixe-o na madeira;
- 2. Fure a parte superior do pote com o arame e deixe aparecendo igualmente dos dois lados;
- 3. Cole o pote de cabeça para baixo no meio do transferidor;
- 4. Fixe o canudo paralelamente ao arame em cima do pote;

Para maiores detalhes, veja o vídeo do passo a passo em [23].

#### Modo de uso

Posiciona o teodolito caseiro de modo que a sua base fique perpendicular ao objeto que vamos medir a altura. Medimos a distância do objeto até o teodolito com um metro. Através do canudo, miramos o pico do objeto ( o ponto mais alto), com isso o arame marcará um ângulo no transferidor. Com esse ângulo usamos a trigonometria para medir a altura. (tangente do ângulo é igual ao cateto oposto (altura) dividido pelo cateto adjacente (distância do objeto ao teodolito).